#### PERNYATAAN KEASLIAN

Dengan ini saya menyatakan bahwa karya tulis ilmiah yang saya buat merupakan karya sendiri bukan hasil plagiarisme dari karya tulis yang dibuat oleh orang lain. Semua referensi dan kutipan yang saya tulis pada karya tulis ini saya cantumkan sitasi dan sumber pustakanya. Apabila dikemudian hari saya dianggap melakukan pelanggaran hak kekayaan intelektual dan yang saya tulis pada karya ilmiah ini tidak benar, maka saya bersedia menerima sanksi dan hukuman yang berlaku.

Yogyakarta, 23 Mei 2022

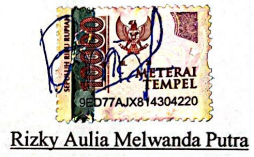

ii

**Scanned with CamScanner** 

# **PERANCANGAN DAN PEMBUATAN PROTOTIPE KOTAK** *MINI CIRCUIT BREAKER* **(MCB) DENGAN MODUL TIMER OTOMATIS DAN VA METER MENGGUNAKAN** *3D PRINT*

**TUGAS AKHIR**

**Diajukan Sebagai Salah Satu Syarat Untuk Memperoleh Gelar Sarjana Teknik Mesin**

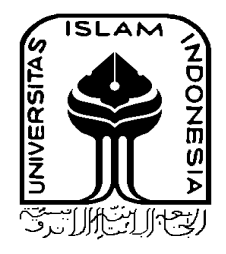

**Disusun Oleh : Nama : Rizky Aulia Melwanda Putra No. Mahasiswa : 17525052 NIRM : 2017023670**

**JURUSAN TEKNIK MESIN FAKULTAS TEKNOLOGI INDUSTRI UNIVERSITAS ISLAM INDONESIA YOGYAKARTA 2021**

# <span id="page-2-0"></span>**LEMBAR PENGESAHAN DOSEN PEMBIMBING**

# **PERANCANGAN DAN PEMBUATAN PROTOTIPE KOTAK** *MINI CIRCUIT BREAKER* **(MCB) DENGAN MODUL TIMER OTOMATIS DAN VA METER MENGGUNAKAN** *3D PRINT*

**TUGAS AKHIR**

**Disusun Oleh :**

**Nama : Rizky Aulia Melwanda Putra No. Mahasiswa : 17525052 NIRM : 2017023670**

Yogyakarta, 14 April 2022

Pembimbing I,

Santo Ajie Dhewanto, S.T., M.M.

# **LEMBAR PENGESAHAN DOSEN PENGUJI**

# <span id="page-3-0"></span>**PERANCANGAN DAN PEMBUATAN PROTOTIPE KOTAK** *MINI CIRCUIT BREAKER* **(MCB) DENGAN MODUL TIMER OTOMATIS DAN VA METER MENGGUNAKAN** *3D PRINT*

#### **TUGAS AKHIR**

**Disusun Oleh : Nama : Rizky Aulia Melwanda Putra No. Mahasiswa : 17525052 NIRM : 2017023670**

Tim Penguji

Santo Ajie Dhewanto, ST., MM Ketua

Irfan Aditya Dharma, S.T., M.Eng., Ph.D Anggota I

Dr. Muhammad Khafid, ST, M.T. Anggota II

 $\sim$   $\sim$  $\cup$ Tanggal : 11/05/2022  $\overline{z}$ Tanggal : 17 Mei 2022

Tanggal : 10 Mei 2022

Mengetahui, Jurusan Teknik Mesin ชี diyono, S.T., M.Eng.

iii

# **HALAMAN PERSEMBAHAN**

<span id="page-4-0"></span>Saya persembahkan skripsi ini dan ucapkan terimakasih kepada:

#### Bapak dan Ibu,

#### **Dasmel Mardin & Fenti Seswanti**

Terimakasih telah membimbing dan menemani saya sampai di titik ini. Terimakasih atas segala perjuangan yang telah kalian lakukan untuk saya. Semoga gelar yang saya peroleh ini dapat membanggakan kalian. Saya beruntung menjadi seorang anak dari kalian.

Saya,

#### **Rizky Aulia Melwanda Putra**

Terimakasih atas segalanya, terimakasih atas kekuatan mu, terimakasih atas perjuangan mu, terimakasih atas kesabaranmu, dan terimakasih sudah cukup kuat selama ini. Perjalanan kita belum selesai, masih banyak rintangan yang akan kita hadapi. Tetaplah semangat, hingga akhir.

# **HALAMAN MOTTO**

<span id="page-5-0"></span>"Sebagian orang tetap miskin ilmu karena kemampuan buruk mereka untuk tetap diam."

# (**Ibnu Qayyim)**

"Ilmu tanpa amal adalah kegilaan, dan amal tanpa ilmu adalah kesia – siaan."

### (**Imam Ghazali)**

"Tidak apa – apa untuk merayakan kesuksesan, tetapi lebih penting untuk memperhatikan pelajaran tentang kegagalan."

# **(Bill Gates)**

*"Many of life's failures are people who did not realize how close they were to success when they gave up."*

**(Thomas A. Edison)**

*"A painless lesson is also meaningless."*

**(Lolita)**

*"Not knowing oneself, that's the worst."*

**(Chou)**

## <span id="page-6-0"></span>**KATA PENGANTAR ATAU UCAPAN TERIMA KASIH**

Assalamu'alaikum Wr. Wb.

Puji syukur kepada Allah SWT yang telah memberikan nikmat, hidayah, serta karunia yang Panjang sehingga saya dapat melaksanakan Tugas Akhir dengan judul Perancangan dan Pembuatan Prototipe Kotak Mini Circuit Breaker (MCB) Dengan Modul Timer Otomatis dan VA Meter Menggunakan *3D Print* serta dapat menyelesaikan laporan Tugas Akhir tepat pada waktunya.

Tugas Akhir ini merupakan salah satu kurikulum kuliah yang harus ditempuh untuk menyelesaikan program Strata-1 di Jurusan Teknik Mesin Fakultas Teknologi Industri Universitas Islam Indonesia Yogyakarta.

Laporan Tugas Akhir ini dapat diselesaikan tidak lepas dari dukungan, bimbingan, dan bantuan dari berbagai pihak. Oleh karena itu, dalam kesempatan ini saya menyampaikan ucapan terimakasih kepada :

- 1. Allah SWT karena atas segala berkah dan rahmatnya saya dapat diberikan kesabaran dan kemampuan untuk dapat menyelesaikan laporan Tugas Akhir ini.
- 2. Orang tua dan keluarga saya atas kasih sayang, dukungan, dan doa yang selalu diberikan sehingga saya dapat melaksanakan Tugas Akhir dengan baik.
- 3. Bapak Santo Ajie Dhewanto, S.T., M.M selaku dosen pembimbing Tugas Akhir.
- 4. Bapak Dr.Eng. Risdiyono, S.T., M.Eng., selaku Ketua Jurusan Teknik Mesin, Fakultas Teknologi Industri, Universitas Islam Indonesia
- 5. Kepada teman teman Mahasiswa Teknik Mesin Fakultas Teknik Industri Universitas Islam Indonesia sebagai rekan kerja seperjuangan yang telah banyak membantu dalam menyusun laporan ini.
- 6. Semua pihak yang telah memberikan bantuan dan mendukung dalam penyelesain laporan ini dan tidak dapat dituliskan satu persatu.

## **ABSTRAK**

<span id="page-7-0"></span>Kotak MCB adalah komponen yang berfungsi sebagai tempat untuk meletakkan MCB agar instalasi listrik dapat bekerja dengan aman dan rapi. MCB sendiri adalah komponen yang berfungsi sebagai pengaman instalasi listrik dari arus pendek atau beban berlebih. Pada zaman sekarang, masih banyak orang yang tidak sadar pentingnya untuk menghemat energi, khususnya energi listrik. Pada penelitian kali ini, akan dirancang sebuah prototipe kotak MCB dengan fitur *smart breaker* dan VA meter. Prototipe ini berfungsi agar penggunanya dapat memutus atau menyambung arus listrik melalui jaringan internet, sehingga mereka bisa menghemat pengeluaran energi listrik yang mereka miliki. Desain dari prototipe ini dibuat menggunakan aplikasi *SolidWorks* dan proses pencetakan menggunakan mesin *3D Print.* Setelah itu, dilakukan analisis geometri untuk mengetahui tingkat akurasi hasil dari *3D Printing* dengan desain. Hasil dari analisis geometri yang didapat adalah persentase penyusutan atau penambahan dimensi sebesar 1.73%.

Kata kunci : MCB, Kotak MCB, *3D Print*, Analisis Geometri

## *ABSTRACT*

<span id="page-8-0"></span>*MCB box is a component that functions as a place to put the MCB so that electrical installations can work safely and neatly. The MCB itself is a component that functions as a safety for electrical installations from short circuits or overloads. In this day, there are still many people who are not aware of the importance of saving energy, especially electrical energy. In this research, the author wants to design a prototype MCB box with smart breaker and VA meter features. This prototype functions so that users can disconnect or connect electricity through the internet network, so they can save on their electrical energy expenditure. The design of this prototype was made using the SolidWorks application and the printing process used a 3D Print engine. After that, a geometry analysis was carried out to determine the level of precision of the results from 3D Printing with the design. The result of the geometric analysis obtaained are the percentage of shrinked or additional dimentions of 1.73%.*

*Keywords : MCB, MCB Box, 3D Print, Geometric Analysis*

# **DAFTAR ISI**

<span id="page-9-0"></span>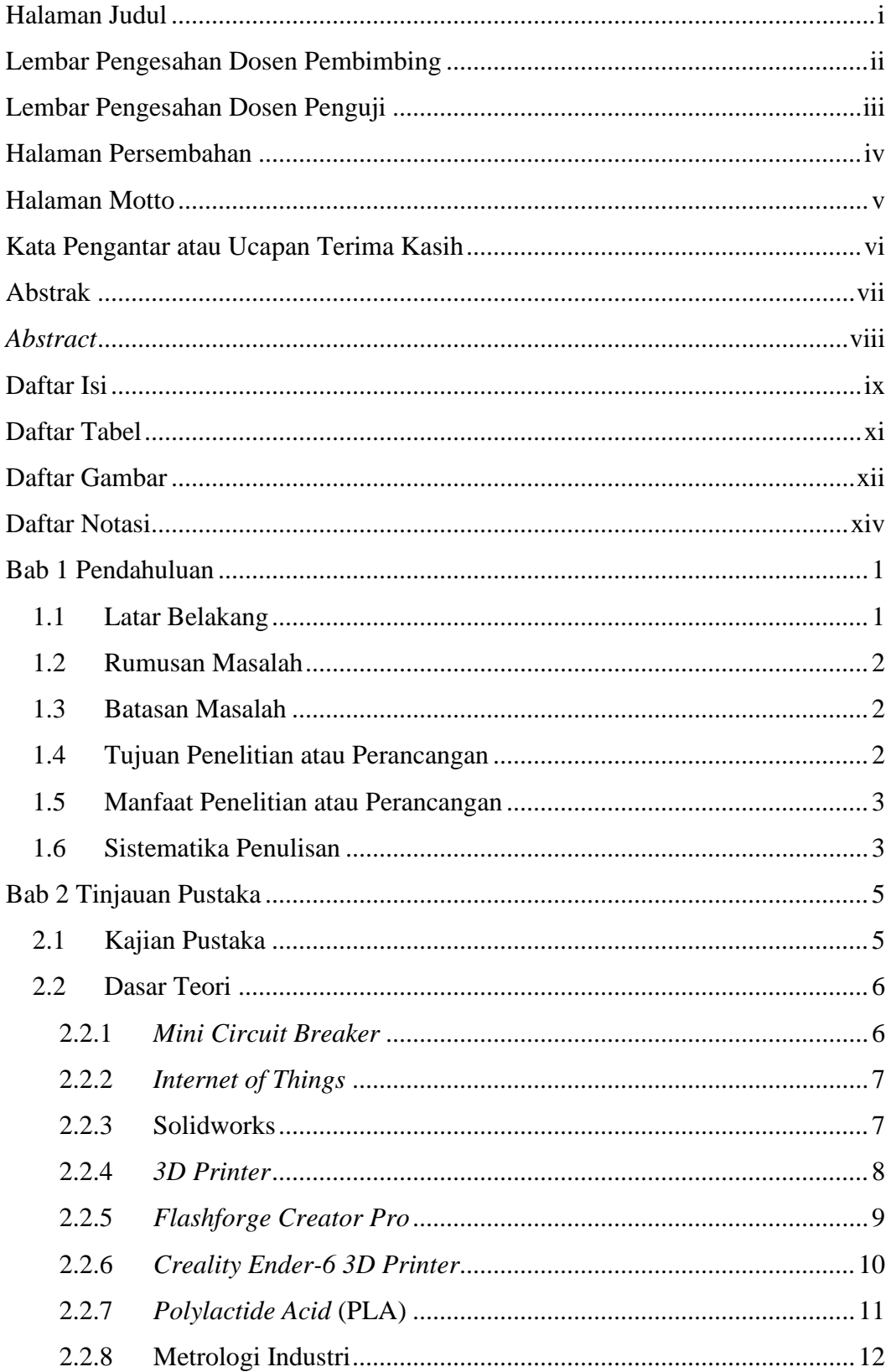

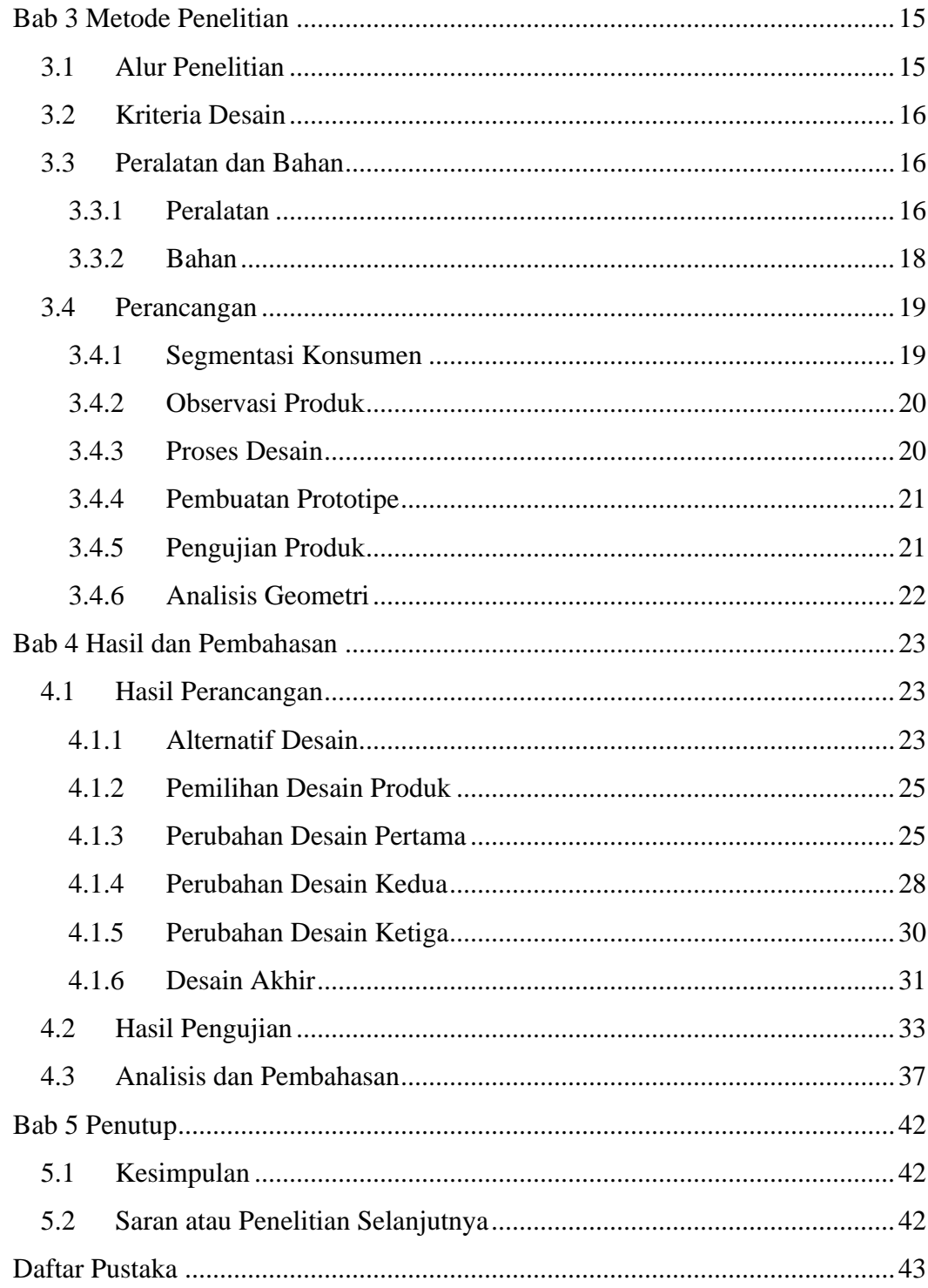

# **DAFTAR TABEL**

<span id="page-11-0"></span>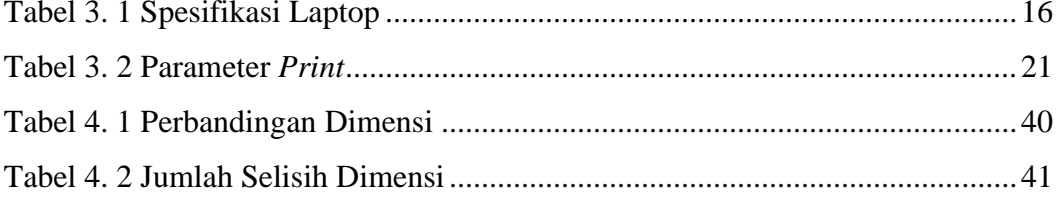

# **DAFTAR GAMBAR**

<span id="page-12-0"></span>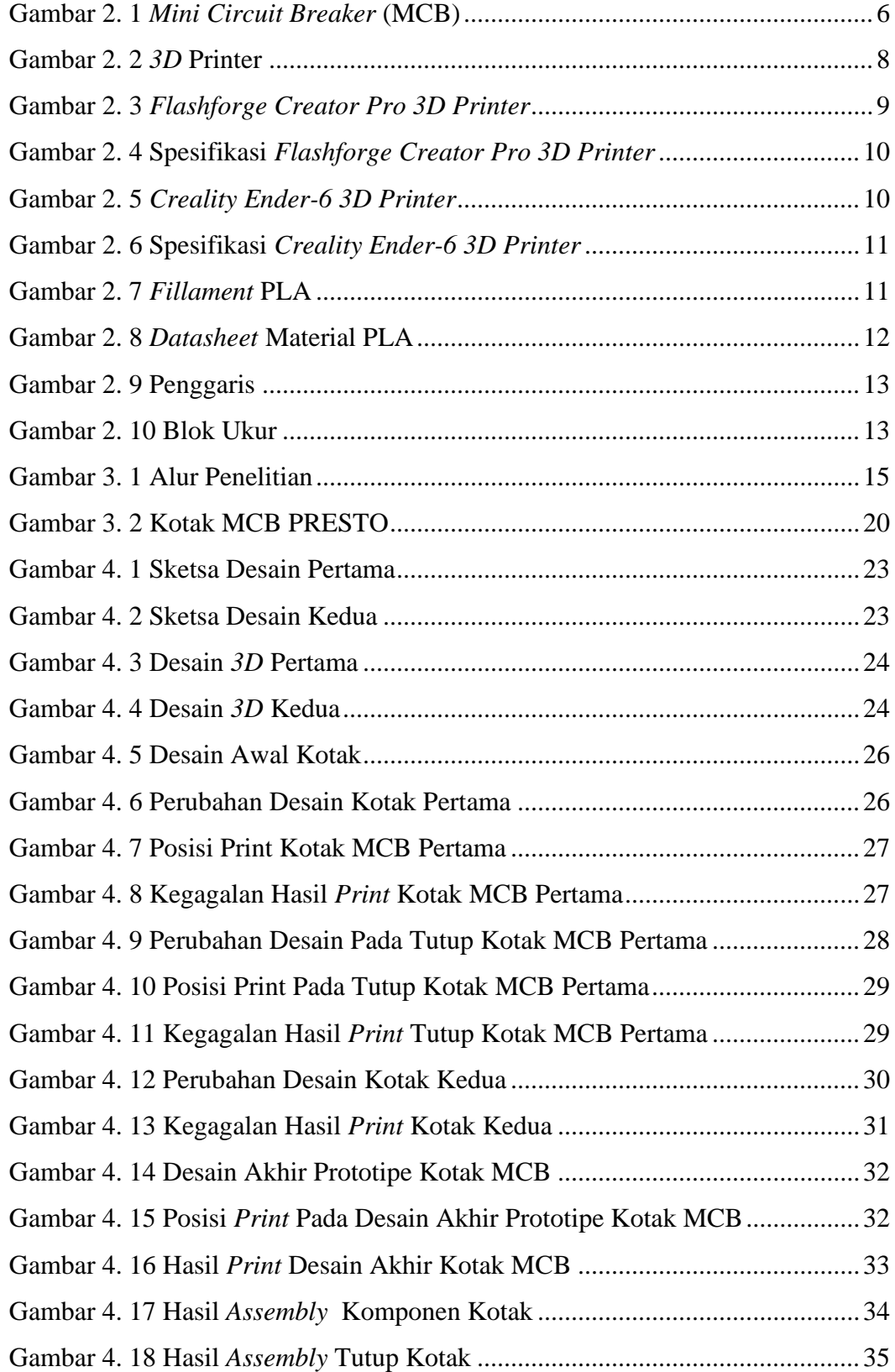

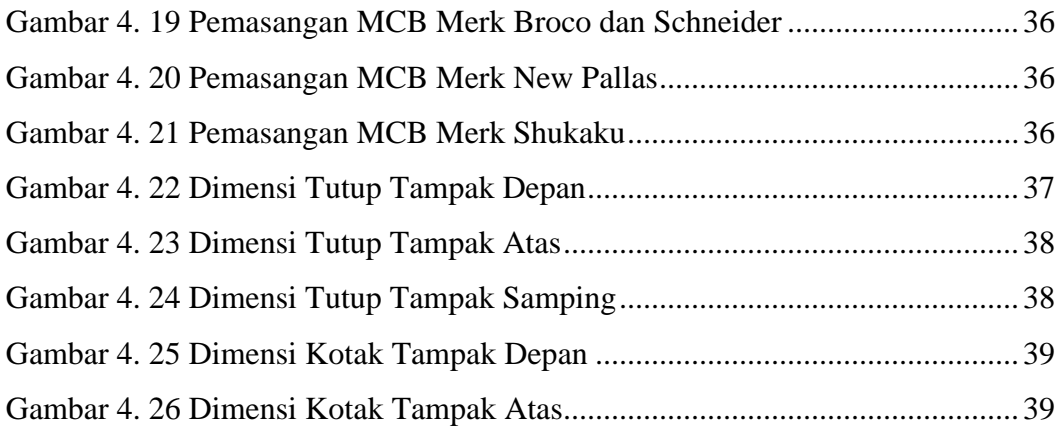

# **DAFTAR NOTASI**

- <span id="page-14-0"></span> $mm = milimeter$
- $cm = centimeter$
- $V = Volt$
- $A = Ampere$
- $C =$  Celcius
- $s = second$  (detik)
- $g = gram$
- $GHz = Gigahertz$
- $GB = Gigabyte$
- $p =$  Nilai penyusutan/penambahan  $(\%)$
- $x_0$  = Selisih dimensi prototipe dengan dimensi desain (mm)
- $x =$ dimensi desain (mm)

# **BAB 1 PENDAHULUAN**

### <span id="page-15-1"></span><span id="page-15-0"></span>**1.1 Latar Belakang**

Saat ini, sudah jarang ditemukan bagunan yang tidak memiliki instalasi listrik, baik itu rumah, perkantoran, fasilitas umum, atau tempat lainnya. Disetiap instalasi listrik, ada sebuah alat yang bernama MCB. MCB (*Miniatur Circuit Breaker*) adalah salah satu alat yang berfungsi sebagai pemutus aliran listrik jika terjadi beban berlebih atau hubungan singkat. Bisa dikatakan MCB adalah pengaman instalasi listrik bertenaga besar.

MCB yang ada pada saat ini masih dioperasikan secara manual, yaitu dengan cara menekan *toggle switch* keatas untuk menghidupkan dan kebawah untuk mematikan. Walaupun MCB sudah memiliki sensor otomatis terputus saat terjadi masalah, tetap saja MCB harus dioperasikan secara manual oleh pemilik bangunan jika ia ingin memutus arus listrik tersebut. Dan yang menjadi kendala juga adalah tidak semua pemilik bangunan tahu dimana letak MCB bangunan mereka dan jika pun tahu, belum tentu mudah untuk dioperasikan karena posisi peletakan MCB yang susah digapai.

Melihat pada zaman sekarang semua sudah dikendalikan dari jarak jauh, banyak pemilik bangunan yang ingin mengendalikan MCB mereka tanpa harus mengoperasikan secara manual. Agar terwujud, ditambahkanlah suatu fitur kedalam MCB, yaitu *smart breaker*. Alat ini berfungsi sebagai pengendali otomatis yang bisa dikendalikan dari jarak jauh melalui smartphone pemilik bangunan. Selain itu, fitur lain yang akan ditambahkan pada kotak MCB adalah VA meter. VA meter ini berfungsi untuk menampilkan berapa kuat arus yang ada MCB tersebut.

Dengan adanya penambahan fitur ini, para pemilik bangunan akan dimudahkan untuk mengendalikan instalasi listrik bangunan mereka, khusunya pada bagian MCB.

## <span id="page-16-0"></span>**1.2 Rumusan Masalah**

Berdasarkan latar belakang tersebut, maka yang menjadi permasalahan yang terjadi dalam tugas akhir ini adalah sebagai berikut :

- 1. Bagaimana merancang desain kotak MCB dengan modul timer otomatis dan VA meter?
- 2. Bagaimana penerapan desain kotak MCB untuk dicetak di mesin *3D print?*
- 3. Bagaimana membuat ukuran prototipe produk sesuai dengan desain dengan melakukan analisis ukuran?

### <span id="page-16-1"></span>**1.3 Batasan Masalah**

Ada beberapa batasan masalah dalam pembuatan produk kotak MCB ini, diantaranya :

- 1. Pembuatan produk kotak MCB ini hanya sampai tahap prototipe
- 2. Material yang digunakan untuk pembuatan produk adalah filamen plastik PLA
- 3. VA meter yang dapat digunakan merk Cospi Power Factor Ampere Meter AC 220V.
- 4. Metode yang digunakan untuk proses pencetakan adalah *3D printing*
- 5. Dimensi produk akan disesuaikan dengan dimensi maksimal yang bisa diproses oleh alat *3D printing*
- <span id="page-16-2"></span>6. Melakukan analisis ukuran prototipe terhadap desain.

### **1.4 Tujuan Penelitian atau Perancangan**

Tujuan penelitian dan perancangan dari produk ini dibuat berdasarkan Batasan masalah yang ada, yaitu :

- 1. Membuat prototipe sesuai dengan ukuran yang sudah ditentukan didalam desain dan semua komponen dapat terpasang dengan benar.
- 2. Mengetahui tingkat akurasi prototipe yang sudah dibuat menggunakan alat *3D print.*

#### <span id="page-17-0"></span>**1.5 Manfaat Penelitian atau Perancangan**

Manfaat yang didapat selama proses perancangan prototipe ini adalah banyaknya ide perancangan yang didapat sehingga berguna untuk masyarakat. Dalam proses desain, terdapat beberapa point yang menjadi tolak ukur agar prototipe yang dihasilkan terlihat rapi, bagus, aman, nyaman untuk digunakan dan berfungsi sebagaimana mestinya. Selain itu, manfaat yang didapat adalah lebih mengerti cara menggunakan *software* Solidworks dan juga mengetahui kendala apa saja yang didapat selama proses pembuatan desain prototipe. Setelah desain sudah selesai dibuat, selanjutnya adalah proses pembuatan prototipe menggunakan teknik *3D print*. Setelah prototipe selesai, dilakukan beberapa kali percobaan untuk mendapatkan hasil yang diinginkan sesuai dengan desain yang sudah dibuat. Pada tahap percobaan ini tingkat akurasi yang dikerjakan oleh mesin *3D print* bisa diamati dan dipelajari. Manfaat tersebut diharapkan dapat dirasakan oleh siapapun yang membaca.

#### <span id="page-17-1"></span>**1.6 Sistematika Penulisan**

Sistematika penulisan dari penyusunan laporan ini terdiri dari beberapa bab, diantaranya :

1. Bab 1 Pendahuluan

Menguraikan tentang latar belakang, rumusan masalah, batasan masalah, tujuan perancangan, manfaat perancangan untuk peneliti, kampus, dan masyarakat.

2. Bab 2 Tunjauan Pustaka

Membahas tentang apa yang menjadi tolak ukur serta pedoman dalam melakukan perancangan. Tinjauan pustaka ini berisi kajian pustaka dan dasar teori

3. Bab 3 Metodologi Penelitian

Bab ini berisi tentang langkah kerja untuk melakukan penelitian guna melakukan perancangan. Metodologi penelitian berisi alur penelitian, peralatan dan bahan, perancangan.

4. Bab 4 Hasil dan Pembahasan

.

Bab ini membahas tentang apa saja yang didapat dari perancangan produk yang telah dilakukan. Hasil dan pembahasan ini berisi hasil perancangan, hasil pengujian, analisis dan pembahasan.

5. Bab 5 Penutup

Merupakan kesimpulan dan saran yang berupa rangkuman dari hasil perancangan maupun dalam penulisan laporan selama proses kegiatan perancangan. Bab ini berisi kesimpulan dan saran atau penelitian berikutnya.

# **BAB 2 TINJAUAN PUSTAKA**

#### <span id="page-19-1"></span><span id="page-19-0"></span>**2.1 Kajian Pustaka**

Pada saat ini, sangat banyak ragam jenis dari bentuk kotak MCB yang dapat memudahkan pengguna dalam mengoperasikan MCB mereka. Kotak MCB juga terdiri dari beberapa kapasitas untuk menampung MCB itu sendiri, mulai dari 1 grup hingga 14 grup. Grup disini maksudnya adalah berapa banyak MCB yang dapat digunakan dalam satu kotak*.* Sudah ada penelitian yang mencoba untuk mengendalikan MCB secara otomatis menggunakan modul Arduino. Tetapi belum ada MCB yang dioperasikan secara otomatis menggunakan modul *smart breaker*  yang dijual di pasaran. Banyak jurnal yang membahas tentang MCB dan pengaruh kotak terhadap kinerja MCB tersebut.

Peneltian sebelumnya pernah dilakukan dengan judul Rancang Bangun Monitoring dan Pemutus Arus Otomatis Menggunakan SMS (GSM) Pada MCB *(Miniature Circuit Breaker)* yang membahas cara mengoperasikan MCB yang diberi sensor peringatan dan sinyal sensor tersebut akan dikirim ke *smartphone*  melalui SMS. Sistem akan aktif Ketika MCB mulai bekerja saat terjadi arus pendek atau suhu terlalu panas. Sinyal tersebut akan diteruskan ke Arduino dan Sensor CT ACS 712 0A – 3A lalu dihubungkan ke Relay dan Modul. Apabila arus melebihi dari 3A, maka Relay pada Modul akan mengirimkan sinyal ke *handphone* melalui SMS jika MCB sedang bekerja. Setelah pengguna mendapat SMS dari *handphone*  mereka, maka mereka bisa memberi perintah melalui SMS mengirimkan sinyal balik untuk mengaktifkan MCB Kembali ke posisi ON (Sihombing, 2018).

## <span id="page-20-0"></span>**2.2 Dasar Teori**

#### <span id="page-20-1"></span>2.2.1 *Mini Circuit Breaker*

*Mini Circuit Breaker* atau yang biasa disebut MCB adalah sebuah komponen yang berfungsi untuk memproteksi arus berlebih yang disebabkan oleh adanya hubungan singkat *(short circuit)* untuk melindungi peralatan listrik. Prinsip dasar MCB jika terjadi beban berlebih secara terus – menerus, maka rangkaian listrik akan diputus oleh logam bimetal yang ada didalam MCB. Untuk pemutusan jika terjadi arus yang sangat besar, pemutusan tersebut dilakukan oleh elektromagnit (Hambali, 2010).

Cara kerja MCB ketika terjadi beban berlebih adalah MCB akan bekerja jika misalnya MCB yang digunakan adalah 2A, sedangkan arus yang melewati MCB adalah 4A, maka trip bimetal yang ada didalam MCB akan memanas dan melengkung. Semakin besar arus yang melewati MCB maka akan semakin cepat pula MCB untuk memutus aliran listrik.

Untuk terjadi hubungan singkat, MCB akan menarik saklar mekanik dengan prinsip induksi elektromagnetis. Kemudian koil akan terinduksi dan terbentuk medan magnet diarea sekitarnya sehingga akan menarik poros tuas dan mengaktifkan saklar pemutus. Semakin besar arus hubungan singkat, maka akan semakin kuat juga gaya yang dikeluarkan untuk menarik tuas pemutus tersebut. (Riyadi, 2018). Bentuk dari MCB bisa dilihat pada gambar 2.1 dibawah ini.

<span id="page-20-2"></span>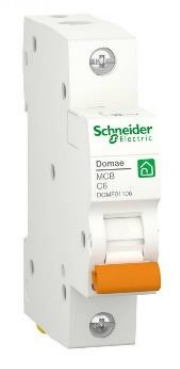

Gambar 2. 1 *Mini Circuit Breaker* (MCB)

Pada umumnya, MCB digunakan pada rumah tinggal untuk digunakan proteksi hubungan pendek. Maka dari itu, pemakaian MCB diutamakan untuk melindungi instalasi dan juga konduktornya. Ada beberapa jenis MCB yang sudah banyak beredar di pasaran, yaitu:

- 1. Tipe B, adalah MCB yang akan trip ketika arus beban lebih besar 3 sampai 5 kali dari arus maksimum MCB.
- 2. Tipe C, adalah MCB yang akan trip ketika arus beban lebih besar 5 sampai 10 kali dari arus maksimum MCB.
- 3. Tipe D, adalah MCB yang akan trip ketika arus beban lebih besar 8 sampai 12 kali dari arus maksimum MCB.

#### <span id="page-21-0"></span>2.2.2 *Internet of Things*

*Internet of Things* atau juga biasa disebut dengan IoT adalah struktur dimana objek, orang disediakan dengan identitas eksklusif dan kemampuan untuk memindahkan data melalui jaringan tanpa memerlukan dua arah antara manusia, yaitu sumber tujuan atau interaksi manusia ke komputer (Junaidi, 2015).

Inti dari IoT itu sendiri adalah teknologi yang dibuat agar beberapa benda bisa berkomunikasi dengan mengirimkan sinyal dari benda satu ke benda yang lain didalam satu sistem. Sistem tersebut dikendalikan melalui jaringan internet, seperti *QR code, google assistant, amazon alexa,* dll. Sistem kerja dari IoT adalah Sensor akan menerima data yang akan disalurkan ke server melalui jaringan internet. Server akan mengumpulkan semua data yang sudah diterima dan merubah data tersebut menjadi sebuah perintah.

#### <span id="page-21-1"></span>2.2.3 Solidworks

*Solidworks* adalah software yang digunakan untuk merancang part pemesinan atau penyusunan part pemesinan yang berupa *assembling* dengan tampilan *3D* untuk mempresentasikan part sebelum real partnya dibuat atau tampilan *2D (drawing)* untuk gambar proses pemesinan (Laksanawati & Gunawan, 2018).

*Solidwork* adalah *software* yang sering dipergunakan untuk membuat desain suatu benda atau bangunan dengan mudah karena *solidwork* sangat mudah untuk digunakan. Selain itu, solidwork memiliki keunggulan lain dibanding *software* CAD lainnya adalah *solidwork* menyediakan sketsa *2D* yang bisa dijadikan bentuk *3D*, dari desain yang mudah hingga desain yang kompleks. Inilah mengapa *solidwork* bisa menjadi *software* CAD yang paling popular dibandingkan dengan *software* CAD yang lain.

#### <span id="page-22-0"></span>2.2.4 *3D Printer*

*3D Printer* adalah sebuah alat fabrikasi komputer desktop atau manufaktur aditif yang digunakan untuk proses *protyping* dimana membuat benda nyata dari desain *3D*. teknologi yang umum digunakan dalam *3D Printer* adalah *Selective Laser Sintering* (SLS) dan *Fused deposition Modelling* (FDM) (Al-Maliki, 2015).

*3D Printer* menggunakan teknologi *rapid prototyping*, yaitu teknologi yang berasal dari data software desain seperti *solidworks, autocad, inventor,* dan sejenisnya yang nantinya akan menghasilkan produk dengan cara menumpuk lapisan demi lapisan material bahan yang digunakan untuk membuatnya. Namun *3D Printer* yang ada saat ini belum bisa menganalisis kekuatan rangka dan keefektifitasan produk yang dihasilkan secara rinci.. Berikut ini adalah contoh mesin *3D print* yang ada pada gambar 2.2.

<span id="page-22-1"></span>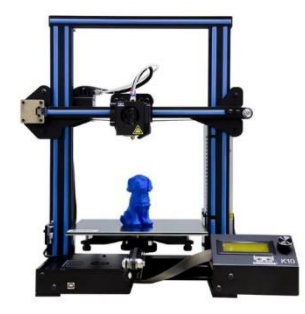

Gambar 2. 2 *3D* Printer

Ada beberapa model dari *3D print* yang ada saat ini, diantaranya *cartesian, delta,* dan *corexy.* Model *corexy* adalah model yang paling banyak digunakan dalam dunia industri untuk memposisikan area dua dimensi persegi Panjang.

#### <span id="page-23-0"></span>2.2.5 *Flashforge Creator Pro*

*Flashforge Creator Pro* adalah salah satu mesin *3D Print* yang dapat mencetak benda dari beberapa jenis material. Mesin ini dilengkapi dengan 2 *nozzle*  dan *bed* berbahan alumunium yang dapat dipanaskan. Mesin ini juga memiliki panel LCD yang memiliki kemiringan 45° sehingga memudahkan penggunanya untuk melihat panel LCD tersebut. Mesin *3D Print Flashforge Creator Pro* dapat dilihat pada gamabr 2.3 dibawah.

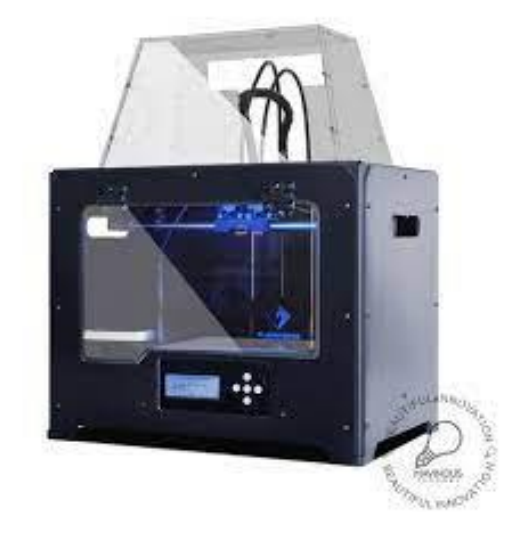

Gambar 2. 3 *Flashforge Creator Pro 3D Printer*

<span id="page-23-1"></span>*Flashforge Creator Pro* ini memiliki beberapa spesifikasi, yaitu diameter *nozzle* 0.4mm, suhu maksimum *extruder* mencapai 240°C, rentang *print speed* 30 – 100 mm/s, dan suhu maksimal *bed* mencapai 120°C. untuk spesifikasi lengkap mesin ini dapat dilihat pada gambar 2.4 dibawah.

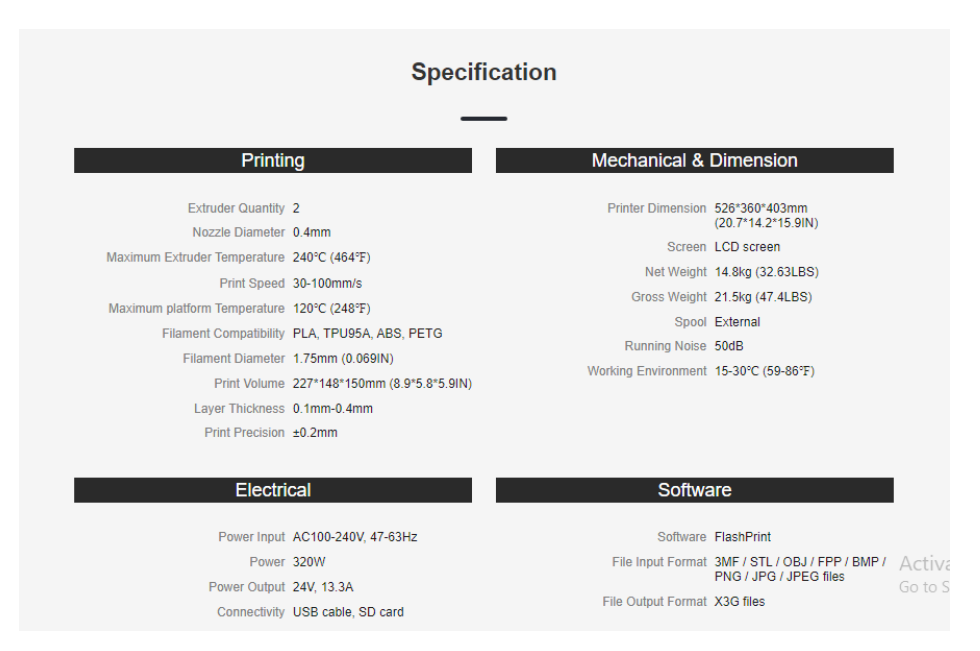

Gambar 2. 4 Spesifikasi *Flashforge Creator Pro 3D Printer*

### <span id="page-24-1"></span><span id="page-24-0"></span>2.2.6 *Creality Ender-6 3D Printer*

*Creality Ender-6* adalah salah satu mesin *3D print* yang dapat mencetak berbagai benda dengan berbagai material. Mesin ini dilengkapi dengan *bed* yang berukuran 250mm x 250mm yang memungkin untuk melakukan proses *print* pada benda yang mempunyai dimensi besar. Mesin ini juga bisa menampung kapasitas print pada benda setinggi 400mm. *bed* dari *Creality Ender-6* ini terbuat dari bahan *Carborundum Glas* yang membuat pemanasan pada *bed* menjadi lebih cepat dan permukaan halus pada *layer* pertama. Untuk gambar mesin *3D print Creality Ender-6* dapat dilihat pada gambar 2.5 dibawah ini.

<span id="page-24-2"></span>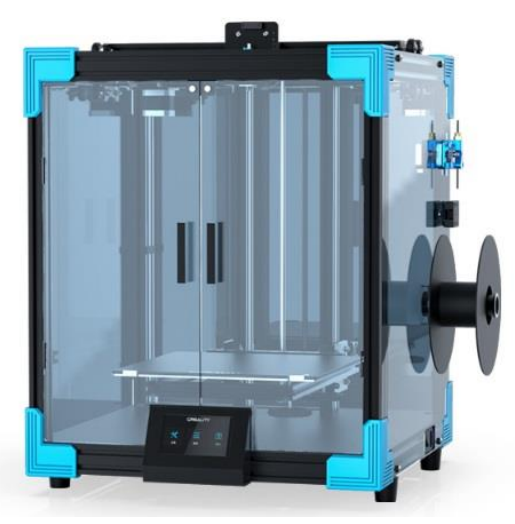

Gambar 2. 5 *Creality Ender-6 3D Printer*

*Creality Ender-6 3D Printer* memiliki beberapa spesifikasi, yaitu suhu maksimal *nozzle* 260°C, suhu maksimal *bed* 110°C, dan kecepatan *print* maksimal 150mm/s. Untuk spesifikasi lengkap dari *Creality Ender-6 3D Printer* dapat dilihat pada gambar 2.6 dibawah.

**Technical Specification** 

| Creality Ender-6 Specs                  | <b>DESCRIPTION</b>                        |
|-----------------------------------------|-------------------------------------------|
|                                         |                                           |
| Layer Thickness                         | $0.1 - 0.4$ mm                            |
| Product Dimensions & Weight (W x D x H) | 495 x 495 x 650 cm   22kg                 |
| Maximum Build Volume (W x D x H)        | 250 x 250 x 400 mm                        |
| Printing Technology                     | <b>FDM</b>                                |
| Print Resolution                        | ±0.1mm                                    |
| Hotbed Temperature                      | $\leq 110^{\circ}$ C                      |
| Nozzle Temperature                      | ≤260°C                                    |
| <b>Filament Diameter</b>                | 1.75mm                                    |
| Power                                   | 360W                                      |
| Support Materials                       | PLA, TPU, PETG, ABS, Wood Filled, CF etc. |
| Connectivity                            | SD Card                                   |
| Slicing software                        | Simplify3d, Cura, Reptier-Host            |

Gambar 2. 6 Spesifikasi *Creality Ender-6 3D Printer*

#### <span id="page-25-1"></span><span id="page-25-0"></span>2.2.7 *Polylactide Acid* (PLA)

PLA adalah *poliester biodegradable* dan bioaktif yang terdiri dari blok bangunan asam laktat. PLA juga didapat dari sumber yang sudah terbarukan, seperti tepung maizena dan tepung tapioka. Hal ini membuat PLA menjadi material yang ramah lingkungan dalam domain percetakan *3D* dibanding dengan material lain yang berbasis plastic petrokimia seperti ABS atau PVA (Saputro & Syahbuddin, 2021). Contoh dari *fillament* PLA dapat dilihat pada gambar 2.7 dibawah ini.

<span id="page-25-2"></span>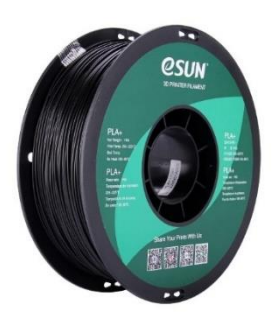

Gambar 2. 7 *Fillament* PLA

Material PLA ini memiliki diameter fillamen sebesar 1.75 mm, *nozzle temperature* 190°C - 220°C, suhu *bed* 30°C - 50°C, dan *density* sebesar  $1.25g/cm<sup>3</sup>$ . Pada masa awal, PLA yang diproduksi tidak memiliki nilai kepadatan yang tingi. Tetapi, setelah menggunakan laktida sebagai bahan baku dan melalui proses polimerisasi pembukaan cincin, nilai kepadatan material PLA menjadi lebih tinggi dari sebelumnya. (Hakim, Saputra, Utana, & Setyoadi, 2019)

Walaupun sudah memiliki nilai kepadatan yang tinggi, PLA sering mengalami penyusutan ketika pendinginan sehingga mempengaruhi hasil cetak. Spesifikasi lengkap material PLA dapat dilihat dari gambar 2.8 dibawah ini.

| Property                                     | Value                                               |  |  |  |
|----------------------------------------------|-----------------------------------------------------|--|--|--|
| <b>Technical Name</b>                        | Polylactic Acid (PLA)                               |  |  |  |
| <b>Chemical Formula</b>                      | $(C3H4O2)$ n                                        |  |  |  |
| Melt Temperature                             | PLLA: 157 - 170 °C (315 - 338 °F) **                |  |  |  |
| <b>Typical Injection Molding Temperature</b> | PLLA: 178 - 240 °C (353 - 464 °F) **                |  |  |  |
| Heat Deflection Temperature (HDT)            | 49 – 52 °C (121 – 126 °F) at 0.46 MPa (66 PSI) **** |  |  |  |
| <b>Tensile Strength</b>                      | PLLA: 61 - 66 MPa (8840 - 9500 PSI) ***             |  |  |  |
| <b>Flexural Strength</b>                     | PLLA: 48 - 110 MPa (6,950 - 16,000 PSI) ***         |  |  |  |
| <b>Specific Gravity</b>                      | PLLA: 1.24 *****                                    |  |  |  |
| <b>Shrink Rate</b>                           | PLLA: 0.37 - 0.41% (0.0037 - 0.0041 in/in)******    |  |  |  |

Gambar 2. 8 *Datasheet* Material PLA

#### <span id="page-26-1"></span><span id="page-26-0"></span>2.2.8 Metrologi Industri

Metrologi industri adalah ilmu untuk melakukan pengukuran karakteristik geometri suatu produk atau komponen mesin dengan alat dan cara yang tepat sehingga hasil pengukurannya dianggap sebagai hasil yang paling dekat dengan geometri sesungguhnya dari komponen mesin tersebut. Sedangkan pengukuran sendiri adalah suatu kegiatan yang dilakukan untuk membandingkan satu besaran dengan besaran lain yang bertujuan untuk mendapatkan nilai atau angka kuantitatif yang dapat dibaca dan dipahami oleh manusia (Wijaya, 2018).

Pengukuran dapat diklasifikasikan menjadi beberapa jenis, yaitu :

1. Pengukuran Langsung, yaitu pengukuran yang hasilnya bisa langsung dibaca pada alat ukurnya, contohnya penggaris atau mistar. Bentuk dari mistar dapat dilihat pada gambar 2.9 dibawah ini.

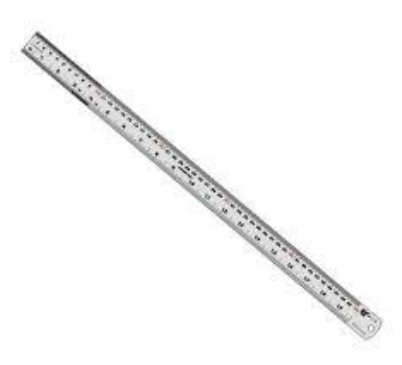

Gambar 2. 9 Penggaris

<span id="page-27-0"></span>2. Pengukuran Tidak Langsung, yaitu pengukuran yang dilakukan menggunakan lebih dari satu alat ukur, contohnya adalah blok ukur. Contoh dari blok ukur dapat dilihat pada gambar 2.10 dibawah.

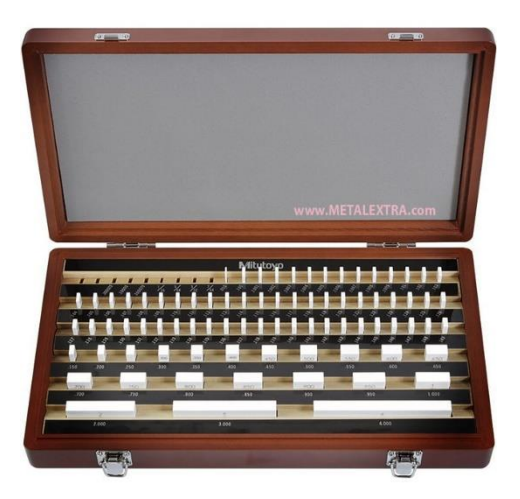

Gambar 2. 10 Blok Ukur

<span id="page-27-1"></span>3. Pengukuran Dengan Kaliber Batas, yaitu pengukuran yang dilakukan untuk melihat apakah benda tersebut masih termasuk didalam batas toleransi atau tidak. Contohnya adalah mengukur diameter lubang. Dengan menggunakan kaliber batas, kita bisa menentukan apakah benda tersebut masih dikategorikan lewat atau tidak dari batas toleransi.

4. Pengukura Dengan Bentuk Standar, yaitu bentuk dari suatu produk dpaat dibandingkan dengan suatu bentuk acuan yang dicocokkan dengan lapisan proyeksi (Wijaya, 2018)

Manfaat dari metrologi pengukuran dalam bidang industri adalah bisa menentukan seberapa akurat dimensi yang dihasilkan dari mesin produksi dengan dimensi desain yang sudah ditentukan. Selain itu, metrologi pengukuran juga berfungsi untuk memberikan batas toleransi pada produk yang dihasilkan dengan menyesuaikan mesin produksi yang digunakan atau dengan produk lain yang akan digabung sehingga saat proses penggabungan atau *assembly* sesuai dengan desain yang sudah ditentukan.

# **BAB 3 METODE PENELITIAN**

# <span id="page-29-1"></span><span id="page-29-0"></span>**3.1 Alur Penelitian**

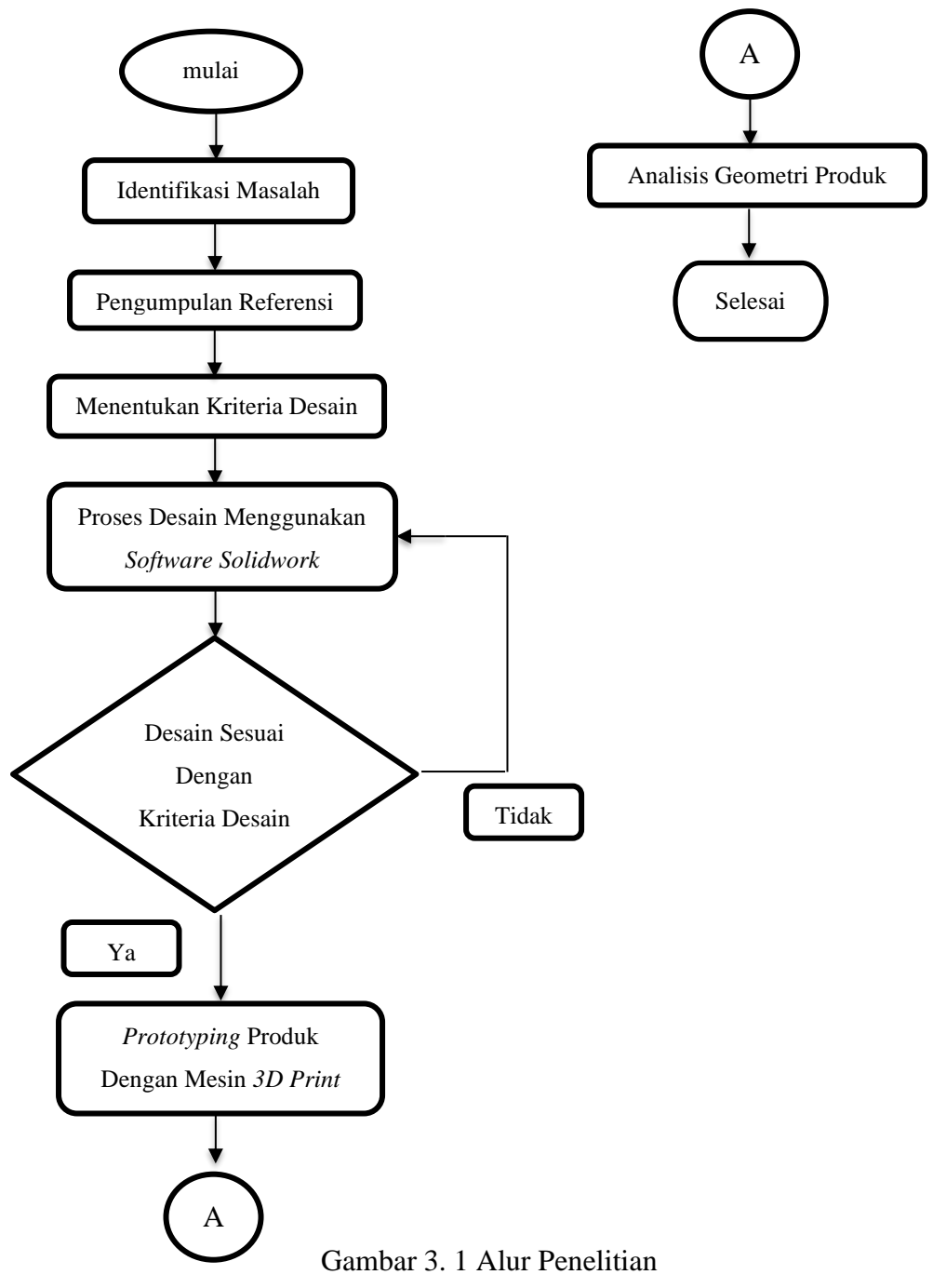

# <span id="page-30-0"></span>**3.2 Kriteria Desain**

Kotak MCB memiliki fungsi sebagai tempat untuk meletakkan MCB dan melindungi semua komponen instalasi agar aliran listrik tidak menjalar dari alurnya. Dari fungsi tersebut bisa ditentukan beberapa kriteria desain untuk kotak MCB, yaitu :

- 1. Kotak MCB bisa dipasang dengan 4 jenis MCB yang ada di pasaran.
- 2. VA meter dan *smart breaker* dapat terpasang pada Kotak MCB
- 3. Kotak MCB menggunakan bahan yang tidak dapat menghantarkan listrik.
- 4. Kotak MCB memiliki tingkat akurasi dimensi yang tinggi dengan desain pada setiap bagian.

### <span id="page-30-1"></span>**3.3 Peralatan dan Bahan**

#### <span id="page-30-2"></span>3.3.1 Peralatan

Ada beberapa peralatan yang digunakan untuk membuat prototipe ini, diantaranya :

1. Laptop

Spesifikasi laptop yang digunakan untuk desain prototipe ini dapat diliat pada tabel 3.1 berikut.

<span id="page-30-3"></span>

| Prosesor                | AMD E1-7010 (1.5GHZ, 2M Cache)            |  |  |  |
|-------------------------|-------------------------------------------|--|--|--|
| <b>RAM</b>              | 4 GB DDR3                                 |  |  |  |
| <b>Operating System</b> | Windows 10 Pro 64-bit (10.0, Build 19042) |  |  |  |

Tabel 3. 1 Spesifikasi Laptop

2. *Software Solidworks*

*Software Solidowrks* yang digunakan pada laptop adalah *solidworks* versi 2018. *Solidworks* digunakan untuk membuat desain *3D* prototipe dan menganalisis bentuk visual serta kendala yang ada pada desain prototipe sebelum prototipe tersebut di cetak. *Software* ini juga bisa digunakan untuk meminimalisir biaya yang dikeluarkan saat proses desain.

3. *Software FlashPrint* 5

*Software FlashPrint 5* digunakan untuk mengubah format *file 3D* desain yang ada pada *solidworks* menjadi *G-code* yang nanti akan dimasukkan kedalam mesin *3D print. Software* ini juga digunakan untuk menentukan parameter yang digunakan dalam proses print, seperti suhu *extruder*, *density,* suhu *platform, supports,* dll.

4. *3D Printer* 

*3D Printer* digunakan untuk mencetak desain prototipe yang sudah dibuat sbeelumnya. *3D Printer* yang dipakai dapat menggunakan bahan PLA atau ABS.

5. Obeng

Obeng digunakan untuk merakit komponen yang ada pada Kotak MCB, mengencangkan baut pada penutup kotak, memasang kabel ke MCB, *smart breaker,* dan VA meter.

6. Tang Potong

Tang potong digunakan untuk memotong kabel agar panjangnya sesuai dengan yang dibutuhkan untuk semua komponen. Tang potong juga digunakan untuk membersihkan support yang masih menempel pada prototipe ketika selesai dicetak.

7. Mistar dan Jangka Sorong

Mistar dan jangka sorong digunakan untuk mengukur dimensi pada prototipe yang sudah jadi dan juga untuk membandingkan dimensi *3D* yang sudah jadi dengan dimensi *3D* yang ada di *software.* 

#### <span id="page-32-0"></span>3.3.2 Bahan

Bahan – bahan yang digunakan dalam pembuatan prototipe ini adalah sebagai berikut :

1. *Fillament* PLA

*Filament* PLA yang digunakan adalah PLA+ merk ESUN yang berdiameter 1.75mm. *filament* ini bisa digunakan pada suhu *extruder* 205°C-225°C. *Fillament* PLA ini adalah bahan utama untuk proses percetakan karena *filament* tersebut yang akan membentuk Kotak MCB yang sudah di desain sebelumnya.

2. *Smart Breaker* 

*Smart Breaker* yang digunakan adalah merk BARDI. *Smart Breaker* adalah MCB yang dapat memutus dan menyambungkan arus listrik melalui aplikasi pada semua perangkat listrik yang memiliki daya 220V. *Smart Breaker* diciptakan untuk menghemat energi listrik yang digunakan dan juga memudahkan pengguna untuk memutus atau menyambungkan arus listrik dari jarak jauh.

3. Kabel

Kabel digunakan untuk menyambung rangkaian listri dari sumber menuju semua komponen yang ada didalam kotak MCB.

4. Baut

Baut berfungsi untuk menempelkan kotak di dinding agar tidak terjatuh dan sebagai pengerat antara tutup kotak dengan kotak itu sendiri.

## <span id="page-33-0"></span>**3.4 Perancangan**

Ada beberapa proses perancangan yang dilakukan, yaitu segmentasi konsumen dengan membuat google form terkait prototipe. Setelah itu, melihat dari produk yang sudah ada dipasaran. Setelah mengkaji produk yang sudah ada, selanjutnya dilakukan proses desain. Dan yang terakhir yaitu membuat prototipe produk sesuai dengan desain yang telah dibuat.

#### <span id="page-33-1"></span>3.4.1 Segmentasi Konsumen

Segmentasi konsumen adalah kegiatan yang dilakukan untuk mengetahui apa yang dingiinkan oleh konsumen terhadap produk yang akan dibuat, yaitu dengan menanyakan beberapa pertanyaan terkait prototipe. Pertanyaan tersebut ditanyakan kepada pemilik bangunan yang memiliki banyak instalasi, seperti pemilik kost dan penginapan. Pertanyaan yang ditanyakan kepada pemilik bangunan adalah sebagai berikut :

- 1. Apakah pemilik bangunan atau orang yang menempati bangunan tersebut masih jarang mematikan instalasi listrik yang terdapat pada bangunan mereka?
- 2. Jika jarang, apa alasan instalasi tersebut tidak dimatikan?
- 3. Apakah pemilik bangunan tau apa itu MCB dan fungsinya?
- 4. Jenis kotak tipe tanam (*inbow)* atau tipe diluar dinding (*outbow)* yang digunakan pada bangunan yang mereka miliki?
- 5. Apakah pemilik bangunan sudah tau apa itu *smart breaker* dan fungsinya?
- 6. Apakah pemilik bangunan sebelumnya sudah pernah menggunakan *smart breaker*?
- 7. Menurut pemilik bangunan, seberapa besar kegunaan *smart breaker* dan VA meter yang digunakan pada kotak MCB ini?

Jawaban yang diberi oleh pemilik bangunan sangat bervariasi. Hasil dari segmentasi ini akan menentukan beberapa kriteria desain dari prototipe yang akan dibuat.

#### <span id="page-34-0"></span>3.4.2 Observasi Produk

Observasi produk bertujuan untuk mengetahui spesifikasi dan standar dari kotak MCB yang sudah ada di pasaran. Obervasi dilakukan pada produk kotak MCB merk PRESTO model – 6804. Kotak MCB ini memiliki dua bagian, yaitu kotak inbow dan tutup kotak yang diberi pintu. Untuk gambar kotak MCB merk PRESTO dapat dilihat pada gambar 3.2 dibawah.

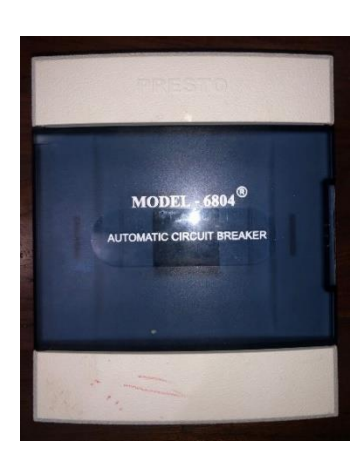

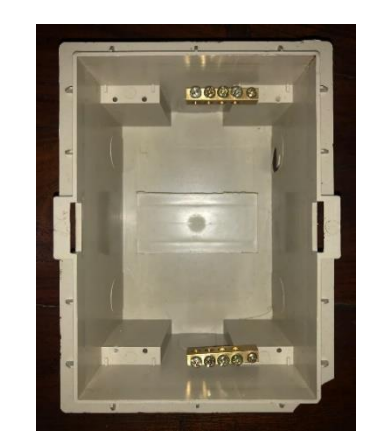

Gambar 3. 2 Kotak MCB PRESTO

<span id="page-34-2"></span>Dari observasi yang dilakukan, didapat hasil seperti berikut :

- 1. Bahan yang digunakan adalah plastik.
- 2. Warna produk putih untuk tutup dan coklat untuk kotak.
- 3. Dimensi kotak 180mm x 150mm x 75mm
- <span id="page-34-1"></span>3.4.3 Proses Desain

Pada tahap awal proses desain, dibuat 2 alternatif sketsa desain. Dari 2 sketsa tersebut kemudian dipilih salah satu dan dikembangkan menjadi 2 desain. Proses desain tersebut menggunakan *software solidworks* versi 2018. Dari beberapa alternatif desain tersebut, dipilih satu alternatif yang sesuai dengan kriteria desain untuk dijadikan prototipe.

#### <span id="page-35-0"></span>3.4.4 Pembuatan Prototipe

Pembuatan prototipe Kotak MCB ini menggunakan metode *3D Print*  dengan menggunakan material PLA. Parameter yang digunakan pada mesin *3D print* disesuaikan dengan data yang sudah ada dan juga melihat dari beberapa percobaan dan kegagalan yang terjadi sebelumnya. Parameter ini juga digunakan untuk kedua mesin *3D Print*. Untuk parameter *print* yang digunakan dapat dilihat pada tabel 3. 2 dibawah ini.

<span id="page-35-2"></span>

| Suhu Nozzle         | $220^{\circ}$ C |
|---------------------|-----------------|
| Suhu Platform / Bed | $45^{\circ}$ C  |
| <b>Fill Density</b> | 40%             |
| <b>Fill Pattern</b> | Line            |
| Kecepatan Cetak     | $60$ mm/s       |
| Tipe Support        | Linear          |
| Diameter Support    | l mm            |

Tabel 3. 2 Parameter *Print*

#### <span id="page-35-1"></span>3.4.5 Pengujian Produk

Pengujian yang dilakukan pada prototipe adalah melakukan *assembly*  antara kotak dengan tutup dan juga melakukan *assembly* semua komponen yang ada pada kotak*,* yaitu MCB, VA meter, *smart breaker*, kabel instalasi serta baut. Pengujian ini bertujuan untuk memastikan semua komponen bisa terpasang dengan rapi dan sesuai pada tempatnya. Selain itu, pengujian juga dilakukan untuk mengetahui apakah kotak bisa menempel pada dinding sesuai dengan yang diinginkan.

### <span id="page-36-0"></span>3.4.6 Analisis Geometri

Analisis Geometri adalah analisis ukuran yang dilakukan pada prototipe. Analisis ini dilakukan dengan cara mengukur pada bagian yang sudah ditentukan untuk membandingkan ukuran dari protitpe dengan ukuran yang ada pada desain. Analisis ini bertujuan untuk mengetahui seberapa besar penyusutan atau penambahan dimensi yang terdapat pada prototipe.

# **BAB 4**

# **HASIL DAN PEMBAHASAN**

# <span id="page-37-1"></span><span id="page-37-0"></span>**4.1 Hasil Perancangan**

Dari semua proses yang sudah dilakukan, ada beberapa konsep desain yang didapat dalam perancangan ini, diantaranya adalah sebagai berikut.

#### <span id="page-37-2"></span>4.1.1 Alternatif Desain.

Pada tahap awal perancangan, ada 2 sketsa desain yang dibuat berdasarkan kriteria desain yang sudah ditentukan. Sketsa tersebut dapat dilihat pada gambar 4.1 dan 4.2 dibawah ini.

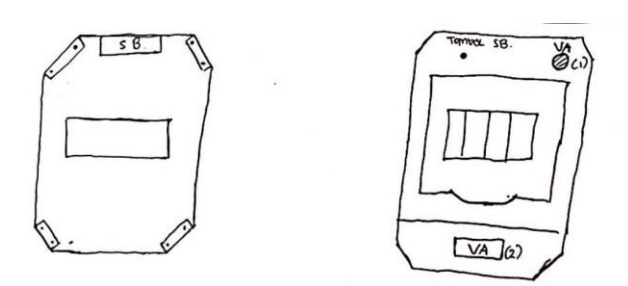

Gambar 4. 1 Sketsa Desain Pertama

<span id="page-37-3"></span>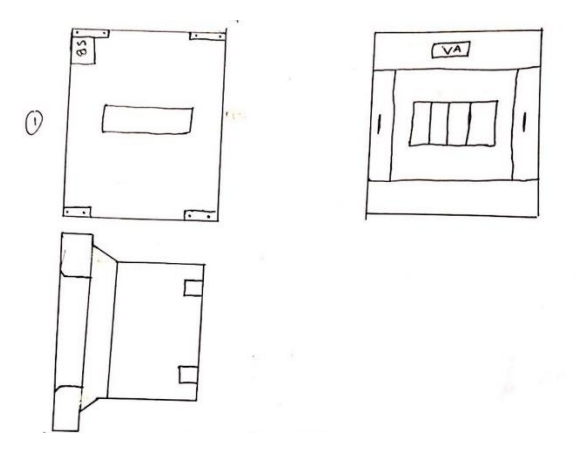

<span id="page-37-4"></span>Gambar 4. 2 Sketsa Desain Kedua

Dari dua sketsa desain yang telah dibuat, kemudian dikembangkan menjadi beberapa desain *3D* yang dibuat menggunakan *software Solidworks* 2018. Untuk desain *3D* menggunakan *software* dapat dilihat pada gambar 4.3 dan 4.4 dibawah.

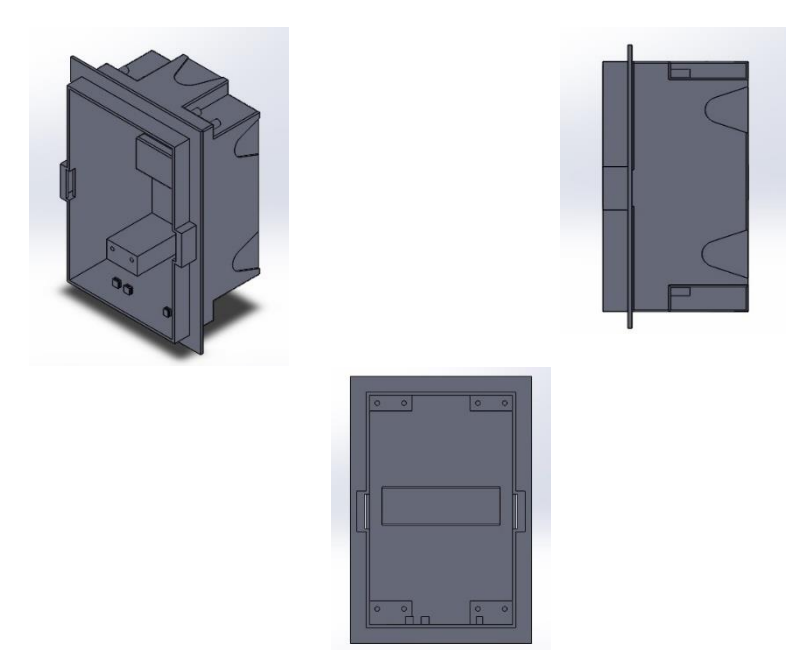

Gambar 4. 3 Desain *3D* Pertama

<span id="page-38-0"></span>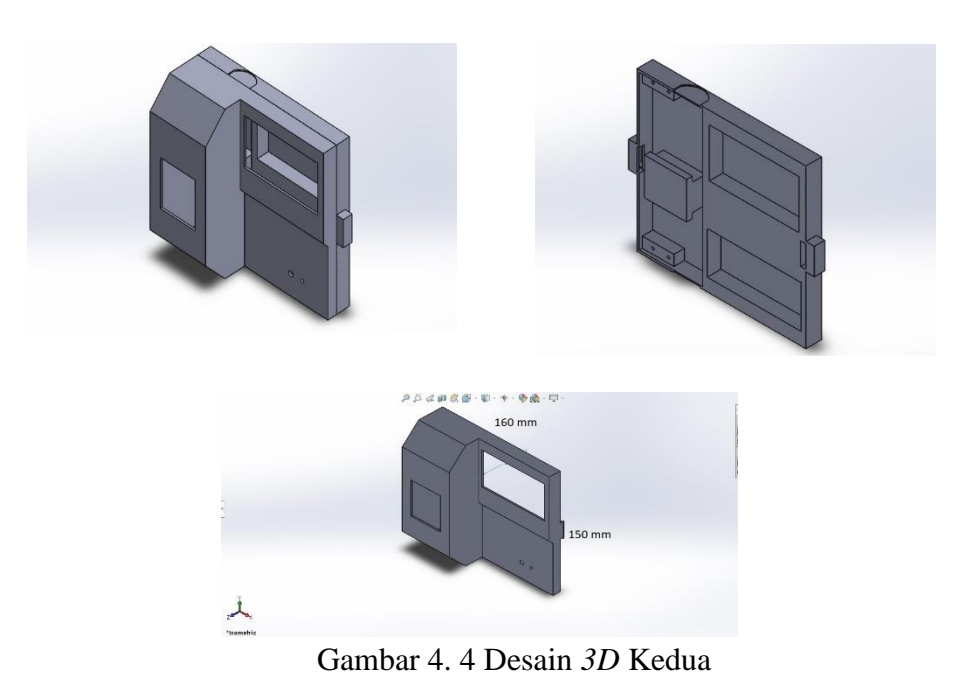

Desain pertama memiliki bentuk kotak dan mempunya kapasitas MCB sebanyak 4 buah. Desain Pertama adalah kotak MCB tipe *inbow.* Tipe kotak *inbow*  adalah kotak yang dipasang pada dinding bagian dalam. Jadi, jika dilihat dari luar, yang kelihatan hanya tutup dari kotak MCB nya saja. Pada desain pertama ini, *smart breaker* ditempatkan pada bagian bawah kotak, yaitu dengan memberikan beberapa *support* tambahan agar smart breaker bisa berdiri pada bagian bawah kotak. Sedangkan VA meter terletak pada bagian tutup kotak. Ukuran dari desain tersebut mengikuti ukuran kotak MCB merk PRESTO. Tujuannya agar ruang untuk menempatkan kabel instalasi listrik cukup dan kabel bisa dipasang dengan rapi.

#### <span id="page-39-0"></span>4.1.2 Pemilihan Desain Produk

Dari kedua desain *3D* yang sudah dibuat menggunakan *software solidwokrs*  2018, dipilih desain kedua karena desain tersebut sudah memenuhi kriteria desain yang ditentukan berdasarkan hasil dari segmentasi konsumen. Segmentasi konsumen yang dilakukan yaitu dengan cara menanya kan beberapa hal, seperti seberapa penting fungsi smart breaker dalam instalasi MCB, berapa harga yang diinginkan, tipe kotak yang ingin digunakan, dan lain – lain.

Setelah pemilihan desain, dilakukan revisi pada beberapa bagian tanpa mengubah bentuk awal dari kotak MCB tersebut. Revisi tersebut dilakukan agar fungsi kotak MCB dan semua komponen yang ada didalamnya dapat berfungsi dengan baik tanpa ada masalah yang dapat menyebabkan kerusakan pada instalasi listriknya.

#### <span id="page-39-1"></span>4.1.3 Perubahan Desain Pertama

Perubahan pertama yang dilakukan pada desain adalah mengganti sistem pengunci tutup yang ada pada kotak. Sistem pengunci awal berbentuk seperti lubang yang nanti akan dikaitkan dengan tutup kotak. Setelah diubah, sistem pengunci diganti dari pengait menjadi menggunakan baut karena dengan menggunakan baut, tutup dan kotak lebih tertutup rapat. Pada bagian kanan kotak dan tutup diberi lubang sebagai tempat baut pengunci. Selain itu, ada penambahan jalur kabel VA meter dan *smart breaker* yang terdapat pada kotak MCB. Jalur tersebut berguna agar saat pemasangan, kabel bisa disusun dengan rapi dan tidak terlilit antara satu kabel dengan kabel yang lain. Untuk perubahan desain *3D* yang dilakukan dapat dilihat pada gambar 4.5 dan 4.6 dibawah.

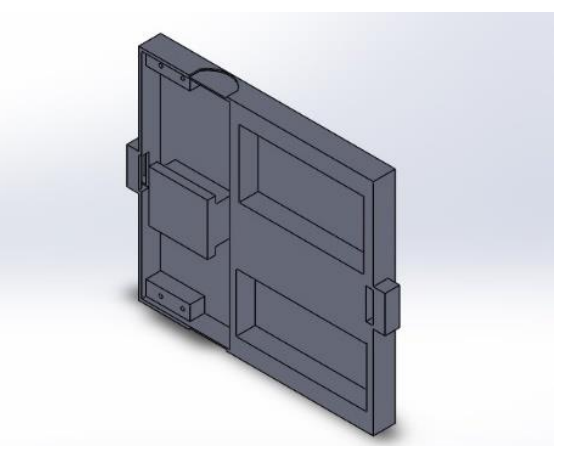

Gambar 4. 5 Desain Awal Kotak

<span id="page-40-0"></span>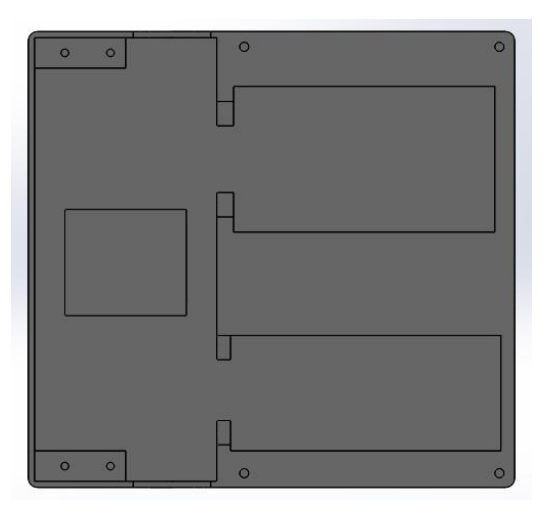

Gambar 4. 6 Perubahan Desain Kotak Pertama

<span id="page-40-1"></span>Setelah dilakukan perubahan terhadap desain kotak, selanjutnya dilakukan proses *3D print* menggunakan *Flashforge Creator Pro 3D Printer.* Parameter yang digunakan mengikuti setelan awal dari aplikasi *Flashprint,* yaitu suhu *nozzle* 210°C, suhu *platform* 50°C, *fill density* 40%, *fill pattern* menggunakan *line,*  kecepatan cetak 60mm/s, tipe *support linear,* dan diameter *support* 2mm. Untuk posisi *print* bisa dilihat pada gambar 4.7 dibawah.

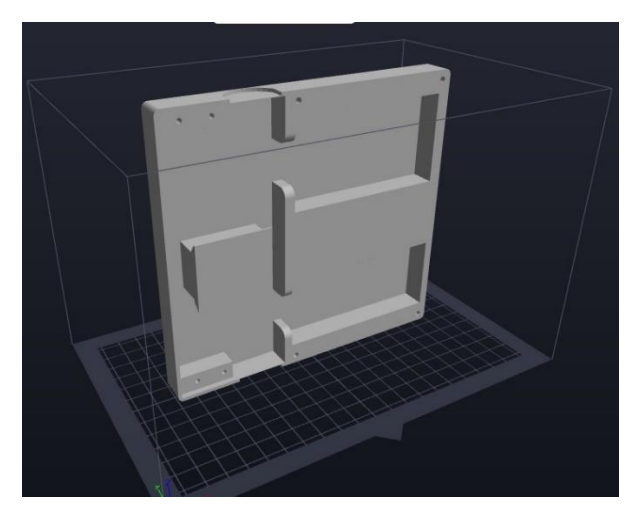

Gambar 4. 7 Posisi Print Kotak MCB Pertama

<span id="page-41-0"></span>Ada beberapa kegagalan yang terjadi saat menggunakan parameter *default*  yang ada pada aplikasi *flashprint*. Kegagalan yang terjadi adalah beberapa permukaan yang terkena *support* menjadi kasar. Selain itu, ada sisa *support* yang tidak bisa dibersihkan dari permukaan. Kegagalan tersebut dapat dilihat pada gambar 4.8 dibawah ini.

<span id="page-41-1"></span>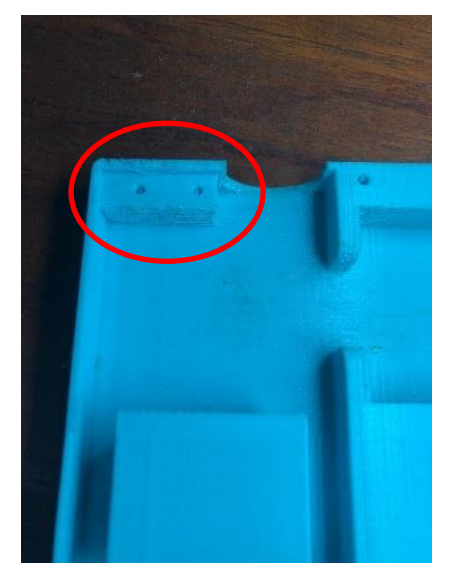

Gambar 4. 8 Kegagalan Hasil *Print* Kotak MCB Pertama

#### <span id="page-42-0"></span>4.1.4 Perubahan Desain Kedua

Perubahan kedua dilakukan pada tutup kotak MCB sama dengan perubahan desain pada kotak MCB sebelumnya, yaitu pada bagian sistem pengunci. Sistem pengunci pada tutup diganti dari pengait menjadi baut yang akan ditempelkan ke kotak. Pada bagian kanan atas dan kanan bawah tutup diberi 4 lubang yang sejajar sebagai tempat untuk mengencangkan baut. Selain itu, ada perubahan pada lubang untuk mengoperasikan MCB. Perubahan bentuk tersebut dilakukan agar kotak terlihat lebih menarik dan tidak kaku dari desain sebelumnya. Untuk perubahan desain *3D* tutup dapat dilihat pada gambar 4. 9 dibawah.

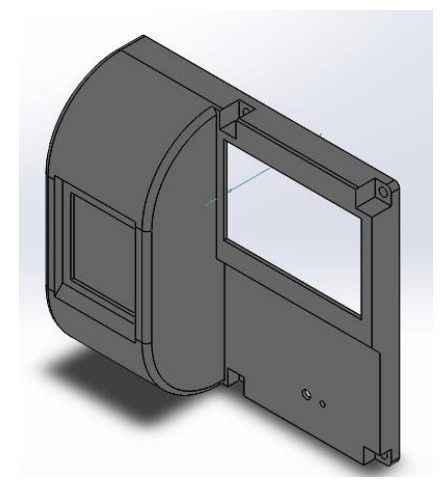

Gambar 4. 9 Perubahan Desain Pada Tutup Kotak MCB Pertama

<span id="page-42-1"></span>Setelah dilakukan perubahan, selanjutnya adalah proses *print*  menggunakan *Flashforge Creator Pro 3D Printer.* Parameter yang digunakan diubah dari parameter yang sebelumnya, yaitu suhu *nozzle* 220°C, suhu *platform*  45°C, *fill density* 40%, *fill pattern* menggunakan *line,* kecepatan cetak 60mm/s, tipe *support linear,* dan diameter *support* 2mm. Untuk posisi *print* dapat dilihat pada gambar 4.10 dibawah.

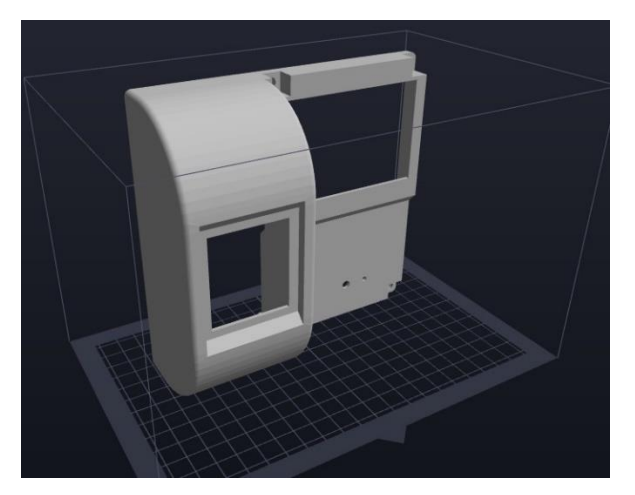

Gambar 4. 10 Posisi Print Pada Tutup Kotak MCB Pertama

<span id="page-43-0"></span>Ada beberapa kegagalan yang terdapat pada hasil *print* ini, yaitu pada bagian lubang untuk mengoperasikan MCB. Terdapat permukaan yang tidak rata karena bekas *support* yang tidak bisa dilepas. Selain itu, pada bagian pinggir lubang ada permukaan yang tidak solid dan sedikit bergelombang. Kegagalan yang terjadi dapat dilihat pada gambar 4.11 dibawah.

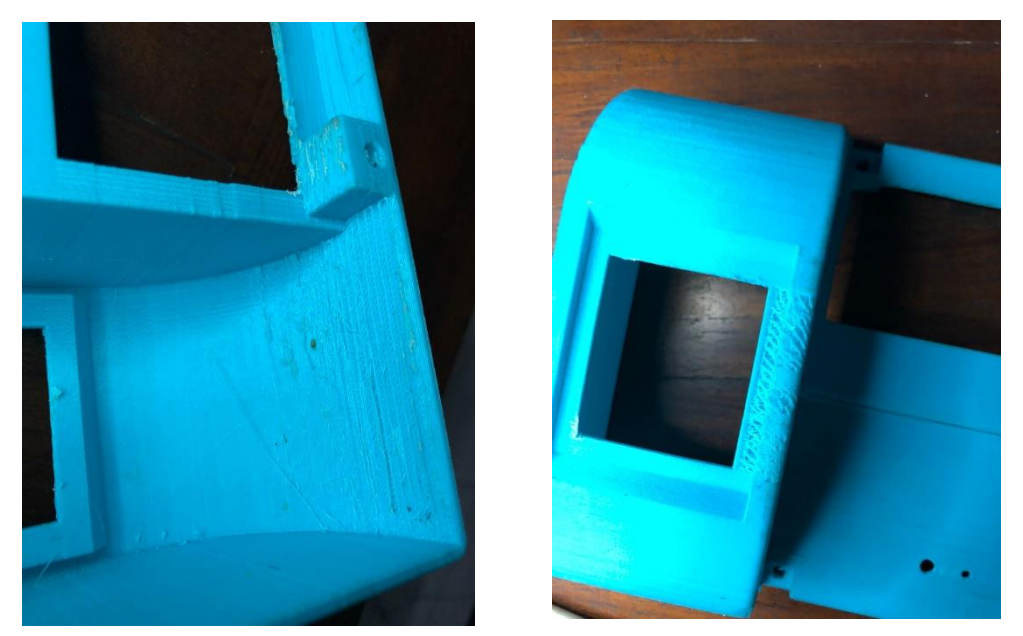

Gambar 4. 11 Kegagalan Hasil *Print* Tutup Kotak MCB Pertama

#### <span id="page-44-0"></span>4.1.5 Perubahan Desain Ketiga

Perubahan desain ketiga ada pada kotak MCB. Perubahan yang dilakukan yaitu menambahkan lubang baut yang akan ditempel ke dinding. Lubang baut yang dibuat terletak di 3 titik, yaitu dua lubang pada bagian kiri atas dan kiri bawah kotak dan satu lubang dibagian kanan tengah kotak. Posisi lubang ini disesuaikan agar kotak dapat menempel di dinding dan tidak terjatuh saat melakukan pemasangan komponen. Ada juga beberapa dimensi yang diubah untuk menyesuaikan posisi kotak dengan tutup, seperti dimensi lebar tempat VA meter dan tempat *smart breaker,* posisi breket untuk peletakan MCB, dan posisi lubang baut pengunci. Desain *3D* dari perubahan tersebut dapat dilihat pada gambar 4.12 dibawah.

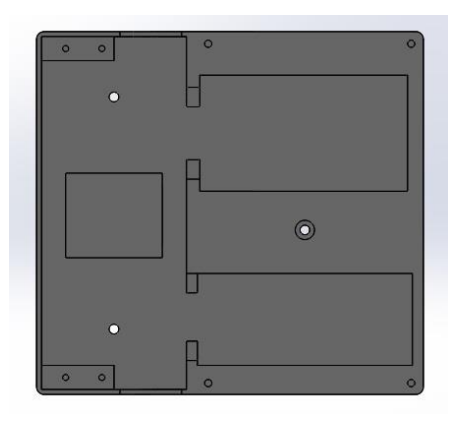

Gambar 4. 12 Perubahan Desain Kotak Kedua

<span id="page-44-1"></span>Parameter yang digunakan pada pada proses *print* yaitu suhu *nozzle* 230°C, suhu *platform* 45°C, *fill density* 40%, *fill pattern* menggunakan *line,* kecepatan cetak 60mm/s, tipe *support linear,* dan diameter *support* 2mm. Mesin yang digunakan masih sama dengan mesin sebelumhya, yaitu *Flashforge Creator Pro.*  Untuk posisi *print* sama seperti proses *print* kotak yang pertama. Perbedaannya adalah suhu *nozzle* yang awalnya 220°C diubah menjadi 230°C. Kegagalan yang terjadi pada proses *print* kali ini adalah banyak permukaan yang tidak rata karena *support* yang mengeras sehingga tidak bisa dilepas atau dibersihkan. Kegagalan yang terjadi dapat dilihat pada gambar 4.13 dibawah.

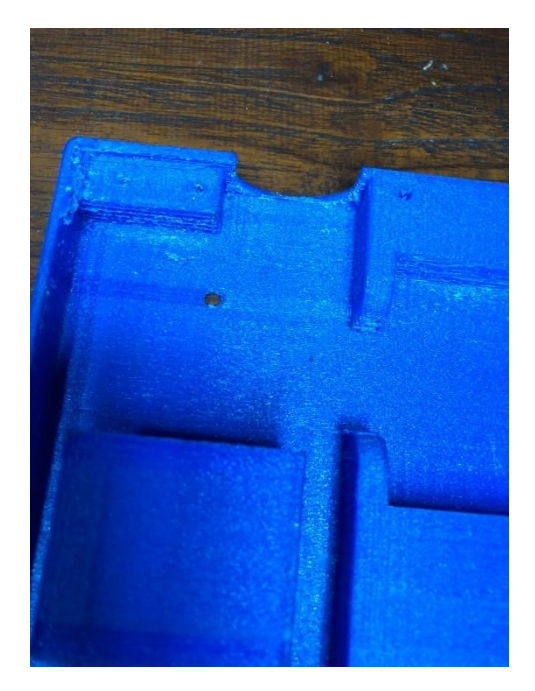

Gambar 4. 13 Kegagalan Hasil *Print* Kotak Kedua

## <span id="page-45-1"></span><span id="page-45-0"></span>4.1.6 Desain Akhir

Desain akhir ini adalah desain yang paling sempurna dibanding dengan desain – desain sebelumnya. Desain ini yang nantinya akan digunakan untuk membuat prototipe kotak MCB. Perubahan dilakukan pada bagian tempat untuk meletakkan *smart breaker* agar saat dipasang *smart breaker* tersebut tidak jatuh atau bergeser dari tempatnya.

Selain itu dilakukan juga perubahan pada kotak dan tutupnya, yaitu merubah dimensi lubang untuk meletakaan baut dengan menyesuaikan ukuran baut yang ada dipasaran. Untuk desain akhir dari kotak dan tutup kotak MCB bisa dilihat pada gambar 4.14 dibawah ini.

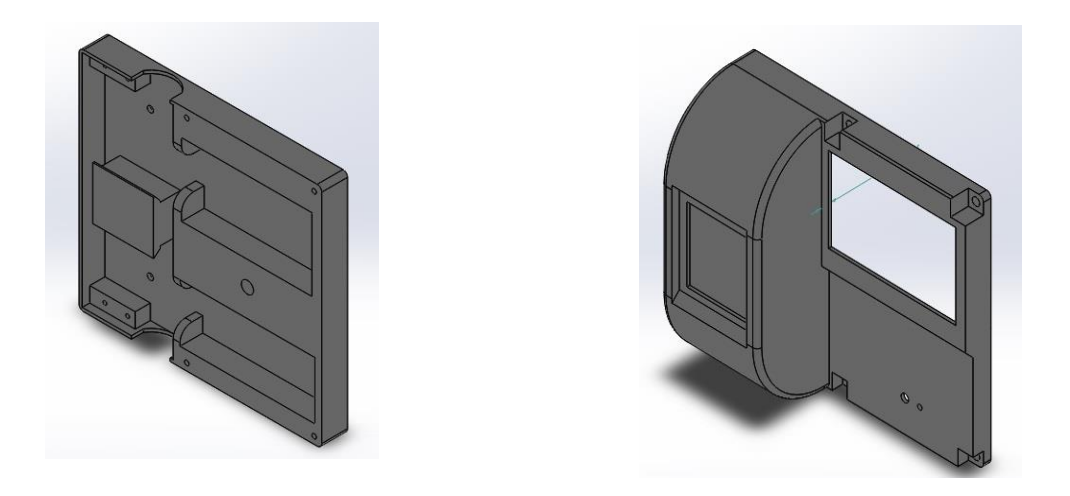

Gambar 4. 14 Desain Akhir Prototipe Kotak MCB

<span id="page-46-0"></span>Mesin yang digunakan untuk mencetak desain ini adalah *Creality Ender-6*. Parameter yang digunakan yaitu suhu *nozzle* 220°C, suhu *platform* 45°C, *fill density* 40%, *fill pattern* menggunakan *line,* kecepatan cetak 60mm/s, tipe *support linear,* dan diameter *support* 2mm. Untuk posisi *print* dan hasil *print* dapat dilihat pada gambar 4.15 dan gambar 4.16 dibawah ini

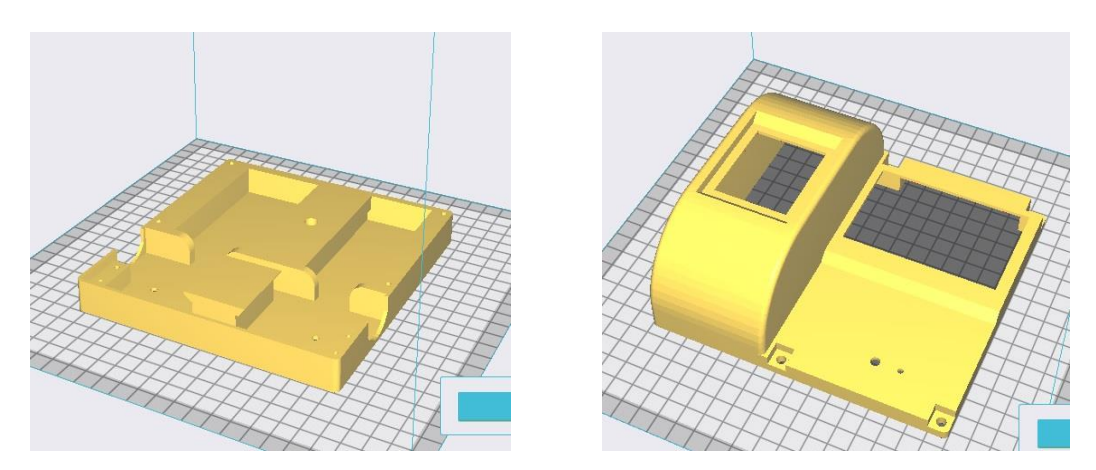

<span id="page-46-1"></span>Gambar 4. 15 Posisi *Print* Pada Desain Akhir Prototipe Kotak MCB

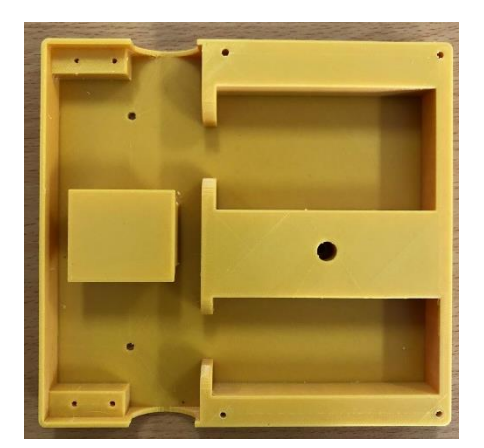

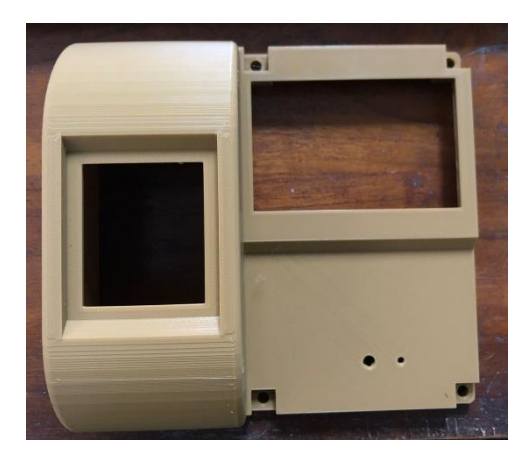

Gambar 4. 16 Hasil *Print* Desain Akhir Kotak MCB

# <span id="page-47-1"></span><span id="page-47-0"></span>**4.2 Hasil Pengujian**

Pengujian yang dilakukan terhadap prototipe adalah memastikan kotak dan tutup bisa ter-*assembly* dengan rapat menggunakan baut. Selain itu pengujian juga dilakukan terhadap semua komponen yang ada didalam kotak untuk memastikan jika komponen tersebut bisa terpasang dengan rapi dan sesuai dengan posisi yang sudah ditentukan. Komponen yang terpasang didalam kotak antara lain MCB, *Smart Breaker*, VA meter, kabel standar instalasi, serta baut yang digunakan agar kotak dapat menempel di dinding.

Langkah pertama yang dilakukan adalah meletakkan MCB, *Smart Breaker*, dan VA meter pada tempat yang sudah ditentukan. setelah semua komponen tersebut sudah terpasang, selanjutnya adalah memasang baut tanam berukuran 3mm agar kotak dapat menempel pada dinding serta kabel rangkaian pada setiap komponen dengan kabel standar instalasi berukuran 1.5mm. Untuk hasil *assembly*  dari komponen tersebut dapat dilihat pada gambar 4.17 dibawah ini.

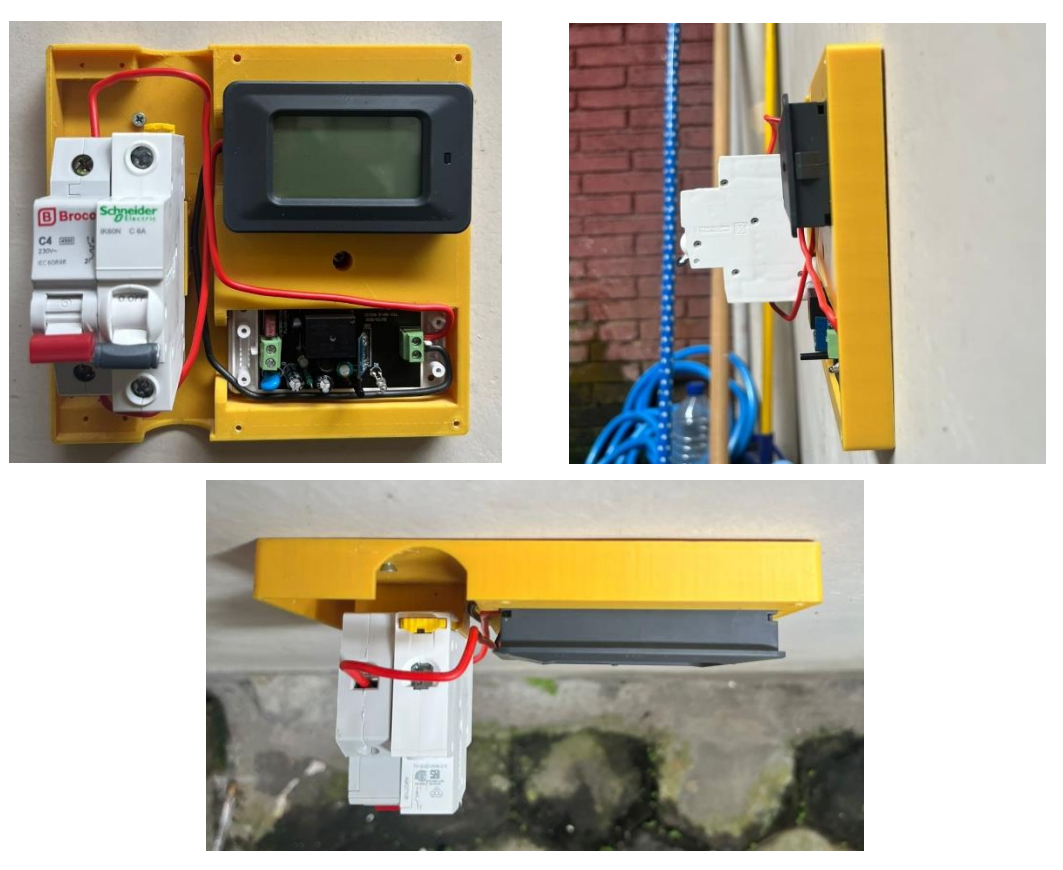

Gambar 4. 17 Hasil *Assembly* Komponen Kotak

<span id="page-48-0"></span>Setelah semua komponen sudah terpasang, selanjutnya adalah melakukan pemasangan tutup pada kotak*.* Tutup kotak di *assembly* menggunakan 4 baut berukuran 3mm yang dipasang pada 4 lubang yang terdapat pada tutup dan juga kotak*.* Untuk hasil *assembly* tutup pada kotak dapat dilihat pada gambar 4.18 dibawah.

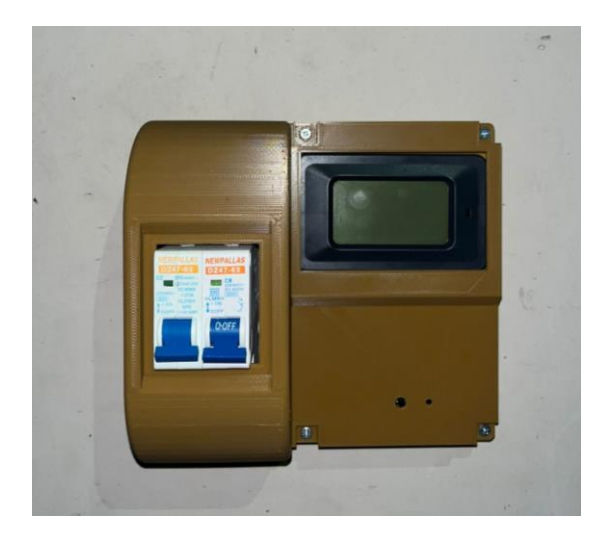

Gambar 4. 18 Hasil *Assembly* Tutup Kotak

<span id="page-49-0"></span>Setelah tutup dan semua komponen terpasang, kotak MCB sudah dapat digunakan sesuai dengan fungsinya. Hal yang dilakukan pertama kali adalah menyambungkan aliran listrik utama dan beban yang akan digunakan pada kotak MCB. Setelah aliran listrik dan beban terpasang, selanjutnya adalah merubah posisi saklar MCB dari OFF menjadi ON. Selanjutnya menghubungkan *smart breaker*  pada kotak MCB dengan aplikasi BARDI Smart Home melalui perantara jaringan WiFi. Kemudian arus listrik yang ada pada kotak bisa diputus, disambung, ataupun mengatur timer otomatis melalui gadget yang terhubung dengan *smart breaker*  tersebut. Hal ini dilakukan sebagai salah satu tahap pengujian untuk mengetahui semua komponen yang ada pada kotak berfungsi dengan baik.

Kotak MCB ini diuji dengan 4 merk MCB yang berbeda, yaitu Broco, Schneider, New Pallas, dan Shukaku. Keempat merk MCB tersebut dapat digunakan pada kotak MCB yang dilengkapi dengan fitur timer otomatis dan VA meter ini. Untuk pemasangan 4 merk MCB tersebut dapat dilihat pada gambar 4.19, 4.20, 4.21 dibawah.

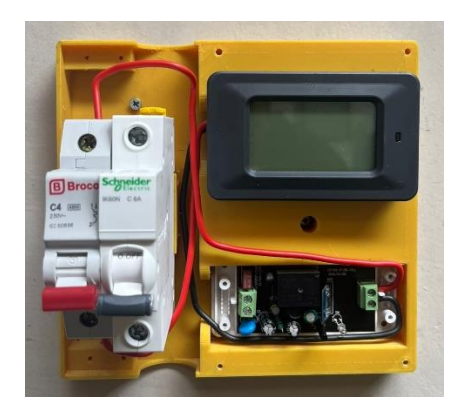

Gambar 4. 19 Pemasangan MCB Merk Broco dan Schneider

<span id="page-50-0"></span>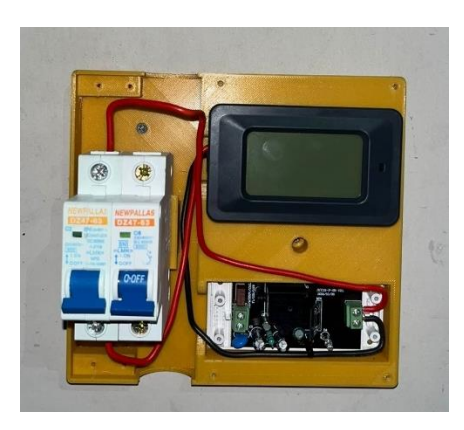

Gambar 4. 20 Pemasangan MCB Merk New Pallas

<span id="page-50-2"></span><span id="page-50-1"></span>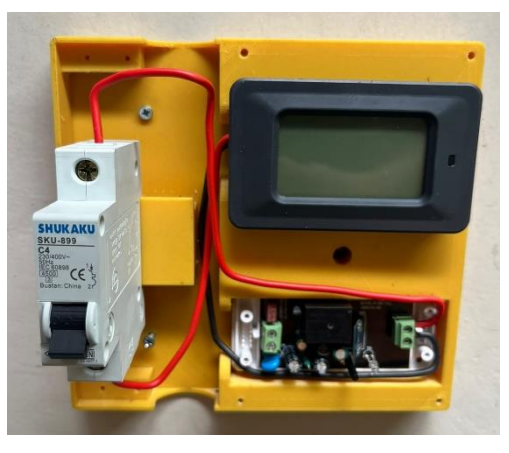

Gambar 4. 21 Pemasangan MCB Merk Shukaku

# <span id="page-51-0"></span>**4.3 Analisis dan Pembahasan**

Analisis yang dilakukan terhadap prototipe ini adalah analisis geometri, yaitu melakukan pengukuran pada dimensi prototipe yang kemudian dibandingkan dengan dimensi pada desain yang dibuat menggunakan *software Solidworks* 2018. Hal ini bertujuan untuk mengetahui selisih antara dimensi desain dengan dimensi hasil cetak, baik itu penyusutan ataupun penambahan. Pengukuran dilakukan menggunakan alat ukur jangka sorong dengan ketilitian 0.05mm dan mistar. Pengukuran hanya dilakukan sekali untuk mengetahui besar dimensi pada setiap bagian. Untuk bagian yang akan diukur dapat dilihat pada gambar 4.22, 4.23, 4.24, 4.25, dan 4.26 dibawah ini.

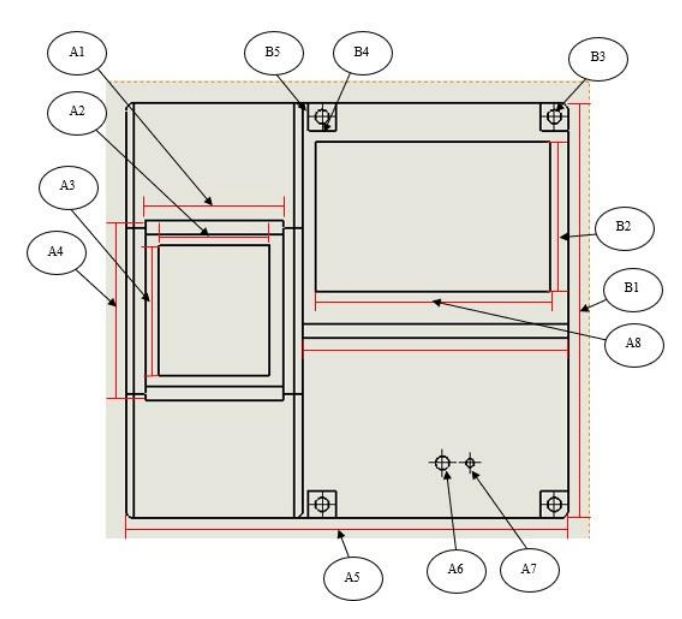

<span id="page-51-1"></span>Gambar 4. 22 Dimensi Tutup Tampak Depan

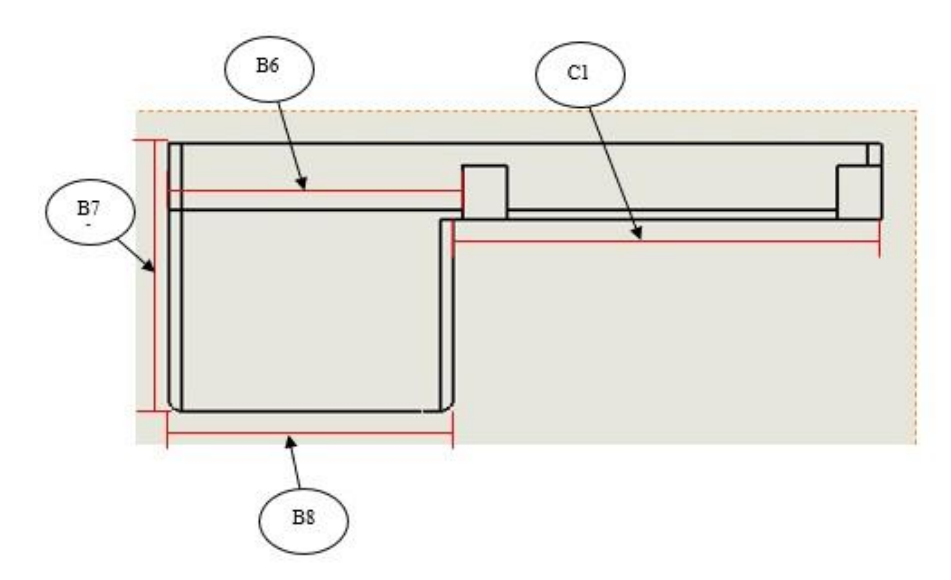

Gambar 4. 23 Dimensi Tutup Tampak Atas

<span id="page-52-0"></span>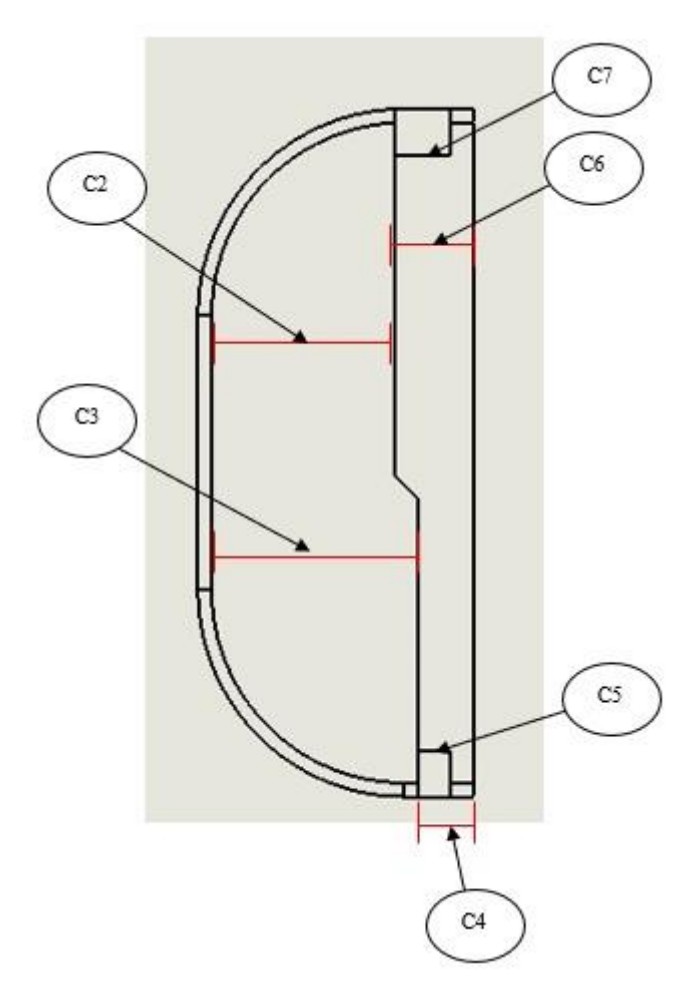

<span id="page-52-1"></span>Gambar 4. 24 Dimensi Tutup Tampak Samping

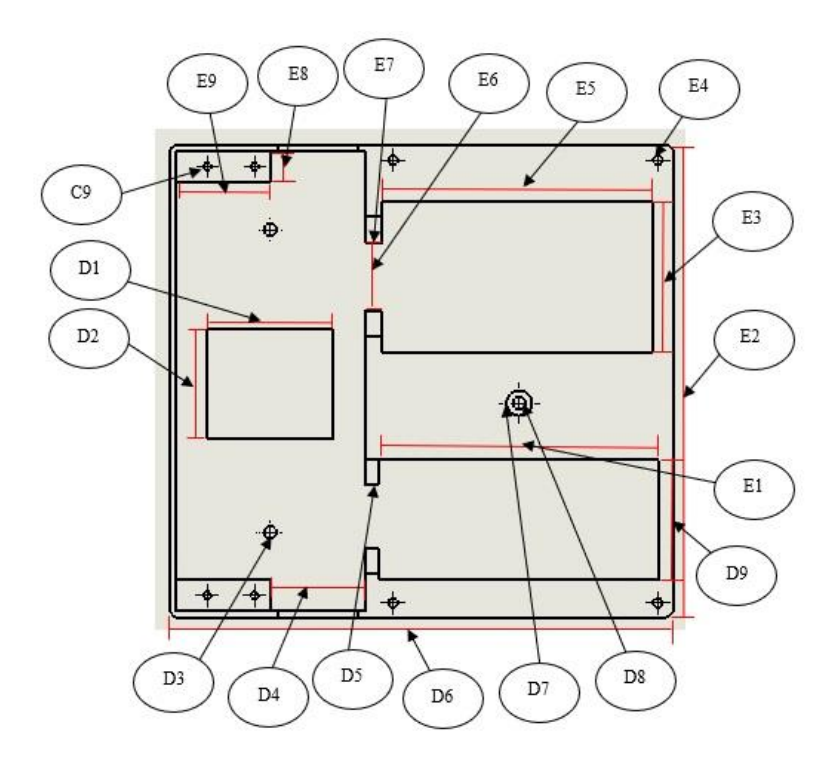

Gambar 4. 25 Dimensi Kotak Tampak Depan

<span id="page-53-0"></span>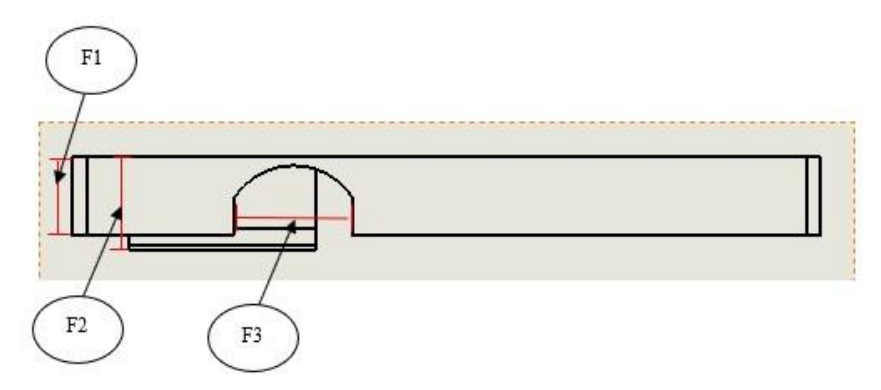

<span id="page-53-1"></span>Gambar 4. 26 Dimensi Kotak Tampak Atas

Setelah semua bagian diukur, didapat hasil ukur yang akan dibandingkan dengan dimensi dari desain. Untuk perbandingan dimensi antara desain dan hasil ukur prototipe dapat dilihat pada table 4.1 dibawah ini.

<span id="page-54-0"></span>

| Perbandingan Dimensi |                |                           |                |                |                   |  |
|----------------------|----------------|---------------------------|----------------|----------------|-------------------|--|
| Kode                 | Desain<br>(mm) | Prototipe<br>Kode<br>(mm) |                | Desain<br>(mm) | Prototipe<br>(mm) |  |
| A <sub>1</sub>       | 50             | 49.75                     | C8             | 2.5            | 2.2               |  |
| A <sub>2</sub>       | 40             | 39.75                     | D1             | 40             | 40.25             |  |
| A3                   | 47             | 46.80                     | D <sub>2</sub> | 35             | 35.3              |  |
| A4                   | 64.87          | 64.45                     | D <sub>3</sub> | $\overline{4}$ | 4.35              |  |
| A <sub>5</sub>       | 160            | 160.10                    | D <sub>4</sub> | 30             | 29.75             |  |
| A6                   | 5              | 4.95                      | D <sub>5</sub> | 4.5            | 4.7               |  |
| A7                   | $\overline{3}$ | 3.2                       | D <sub>6</sub> | 160            | 160.05            |  |
| A <sub>8</sub>       | 85             | 84.9                      | D7             | 8              | 8                 |  |
| B1                   | 150            | 150.25                    | D <sub>8</sub> | $\overline{4}$ | 3.7               |  |
| B <sub>2</sub>       | 54             | 53.95                     | D <sub>9</sub> | 38             | 37.65             |  |
| B <sub>3</sub>       | 5              | 5                         | E1             | 89             | 88.55             |  |
| <b>B4</b>            | 10             | 9.95                      | E2             | 150            | 150               |  |
| B <sub>5</sub>       | 10             | $10.5\,$                  | E <sub>3</sub> | 48             | 47.9              |  |
| <b>B6</b>            | 66             | 66.35                     | E <sub>4</sub> | 3              | 2.85              |  |
| B7                   | 60             | 60.05                     | E <sub>5</sub> | 86             | 85.6              |  |
| <b>B8</b>            | 64             | 64.2                      | E <sub>6</sub> | 22             | 21.6              |  |
| C1                   | 96             | 96.1                      | E7             | 5.5            | 5.7               |  |
| C <sub>2</sub>       | 43             | 43.1                      | E <sub>8</sub> | 10             | 10.4              |  |
| C <sub>3</sub>       | 48             | 48.05                     | E9             | 30             | 30.45             |  |
| C <sub>4</sub>       | 12             | 12                        | F1             | 17             | 17.1              |  |
| C <sub>5</sub>       | $\overline{7}$ | 7.3                       | F2             | 20             | 20.05             |  |
| C6                   | 17             | 17.1                      | F <sub>3</sub> | 25.5           | 25.3              |  |
| C7                   | 10             | 10.1                      |                |                |                   |  |

Tabel 4. 1 Perbandingan Dimensi

Setelah didapat hasil dari penyusutan pada setiap ukuran, selanjutnya adalah menghitung besar penyusutan atau penambahan dimensi pada prototipe. Hitungan yang dilakukan dalam bentuk persentase (%) berdasarkan dimensi dari desain. Persamaan yang digunakan untuk menghitung adalah sebagai berikut.

$$
p = \left(\frac{x_o}{x}x100\right)
$$

Dimana :

- $p =$  persentase penyusutan/ penambahan (%)
- $x_0$  = selisih dimensi prototipe dengan dimensi desain (mm)
- $x =$ dimensi desain (mm)

Hasil dari perhitungan selisih dimensi tersebut dapat dilihat pada tabel 4.2 dibawah ini.

<span id="page-55-0"></span>

| Selisih Dimensi |         |          |                |                |              |                |          |          |
|-----------------|---------|----------|----------------|----------------|--------------|----------------|----------|----------|
| Kode            | (mm)    | (% )     | Kode           | (mm)           | (% )         | Kode           | (mm)     | (% )     |
| A <sub>1</sub>  | $-0.25$ | $-0.5$   | <b>B8</b>      | 0.2            | 0.31         | D7             | $\theta$ | $\theta$ |
| A2              | $-0.25$ | $-0.63$  | C <sub>1</sub> | 0.1            | 0.1          | D <sub>8</sub> | $-0.3$   | $-7.5$   |
| A <sub>3</sub>  | $-0.2$  | $-0.43$  | C <sub>2</sub> | 0.1            | 0.23         | D <sub>9</sub> | $-0.35$  | $-0.92$  |
| A4              | $-0.42$ | $-0.65$  | C <sub>3</sub> | 0.05           | 0.1          | E1             | $-0.45$  | $-0.51$  |
| A <sub>5</sub>  | 0.1     | 0.06     | C <sub>4</sub> | $\overline{0}$ | $\mathbf{0}$ | E2             | $\theta$ | $\theta$ |
| A6              | $-0.05$ | $-1$     | C <sub>5</sub> | 0.3            | 4.29         | E <sub>3</sub> | $-0.1$   | $-0.21$  |
| A7              | 0.2     | 6.67     | C6             | 0.1            | 0.59         | E4             | $-0.15$  | $-5$     |
| A8              | $-0.1$  | $-0.12$  | C7             | 0.1            | 1            | E <sub>5</sub> | $-0.4$   | $-0.47$  |
| B1              | 0.25    | 0.17     | C8             | $-0.3$         | $-12$        | E <sub>6</sub> | $-0.4$   | $-1.82$  |
| B <sub>2</sub>  | $-0.05$ | $-0.09$  | D <sub>1</sub> | 0.25           | 0.63         | E7             | 0.2      | 3.64     |
| B <sub>3</sub>  | 0       | $\theta$ | D2             | 0.3            | 0.86         | E8             | 0.4      | 4        |
| <b>B</b> 4      | $-0.05$ | $-0.5$   | D <sub>3</sub> | 0.35           | 8.75         | E <sub>9</sub> | 0.45     | 1.5      |
| B <sub>5</sub>  | 0.5     | 5        | D <sub>4</sub> | $-0.25$        | $-0.83$      | F1             | 0.1      | 0.59     |
| B <sub>6</sub>  | 0.35    | 0.53     | D <sub>5</sub> | 0.2            | 4.44         | F2             | 0.05     | 0.25     |
| B7              | 0.05    | 0.08     | D <sub>6</sub> | 0.05           | 0.03         | F <sub>3</sub> | $-0.2$   | $-0.78$  |

Tabel 4. 2 Jumlah Selisih Dimensi

Berdasarkan data dari tabel selisih dimensi antara desain dengan prototipe diatas, didapat nilai rata – rata penyusutan atau penambahan dimensi sebesar 1.73%. Selisih terkecil yang ada pada prototipe ini terdapat pada bagian B3, C4, dan E2, besarnya 0mm. sedangkan selisih paling besar terdapat pada bagian B4, yaitu sebesar 0.5mm.

# **BAB 5 PENUTUP**

# <span id="page-56-1"></span><span id="page-56-0"></span>**5.1 Kesimpulan**

Dari perancangan yang sudah dilakukan, dapat diambil kesimpulan sebagai berikut :

- 1. Telah dilakukan perancangan prototipe yang memiliki dimensi sesuai dengan yang sudah ditentukan pada desain. Semua komponen yang ada juga sudah terpasang dengan benar dan rapi sesuai dengan tempat dan fungsinya masing – masing.
- 2. Telah didapatkan hasil analisis geometri untuk mengukur tingkat akurasi dimensi pada prototipe. Hasil yang didapatkan adalah persentase rata – rata penyusutan ataupun penambahan yang terjadi pada hasil cetak *3D print* sebesar 1.73%. Selisih terkecil yang ada pada prototipe ini terdapat pada bagian B3, C4, dan E2, besarnya 0mm. sedangkan selisih paling besar terdapat pada bagian B4, yaitu sebesar 0.5mm.

# <span id="page-56-2"></span>**5.2 Saran atau Penelitian Selanjutnya**

Setelah seluruh proses perancangan ini dilakukan, ada beberapa saran yang diberikan, yaitu :

- 1. Membuat kotak MCB jenis *inbow* agar konsumen yang tidak ingin menggunakan tipe *outbow* tertarik untuk menggunakannya.
- 2. Melakukan penelitian dan analisis menggunakan beberapa parameter yang berbeda dengan mesin *3D print* dan bahan yang sama.

# **DAFTAR PUSTAKA**

- <span id="page-57-0"></span>Al-Maliki, J. Q. (2015). The Processes and Technologies of *3D* Printing . *International Journal of Advances in Computer Science and Technology*, Vol.4, No. 10.
- Ardianto, F. (2021). *Analisis Kekuatan Pengelasan Plat Baja Karbon Rendah Dengan Metode Elemen Hingga Menggunakan Software (Solidwork).* Medan: Universitas Muhammadiyah Sumatera Utara.
- Hakim, R., Saputra, I., Utana, G. P., & Setyoadi, Y. (2019). Pengaruh Temperatur Nozzle dan Base Plate Pada Material PLA Terhadap Nilai Masa Jenis dan Kekasaran Permukaan Produk Pada Mesin Leapfrog Creator *3D* Printer. *Jurnal Teknologi dan Riset Terapan (JATRA)*, Vol. 1, No. 1 .
- Hambali, I. (2010). *Analisis Pengaruh Harmonisa Terhadap Unjuk Kerja Miniature Circuit Breaker (MCB) 2A dan 4A.* Jakarta: Universitas Indonesia .
- Junaidi, A. (2015). Internet of Things, Sejarah, Teknologi, dan Penerapannya : Review. *Jurnal Ilmiah Teknologi Informasi Terapan*, Vol I, No. 3.
- Laksanawati, E. K., & Gunawan, A. A. (2018). Pengujian Kekuatan Rig Untuk Uji Tarik Baja A36 Diameter 30 mm Bentuk Standar Dengan Analisa Software Solidwork. *Motor Bakar: Jurnal Teknik Mesin Universitas Muhammadiyah Semarang*, Vol. 2, No. 1.
- Riyadi, W. Z. (2018). *Pengujian MCB Berdasarkan Standar IEC 947-2.* Yogyakarta: Universitas Islam Indonesia .
- Saputro , T. A., & Syahbuddin. (2021). Komposit Porous Material Berbahan Polylactic Acid (PLA. *Jurnal Syntax Administration*, Vol.2, No. 10.
- Sihombing, M. C. (2018). *RANCANG BANGUN MONITORING DAN PEMUTUS ARUS.* Medan : Universitas Sumatra Utara.

Wijaya, H. (2018). *Metrologi Industri .* Malang : UB Press.

# **LAMPIRAN 1**

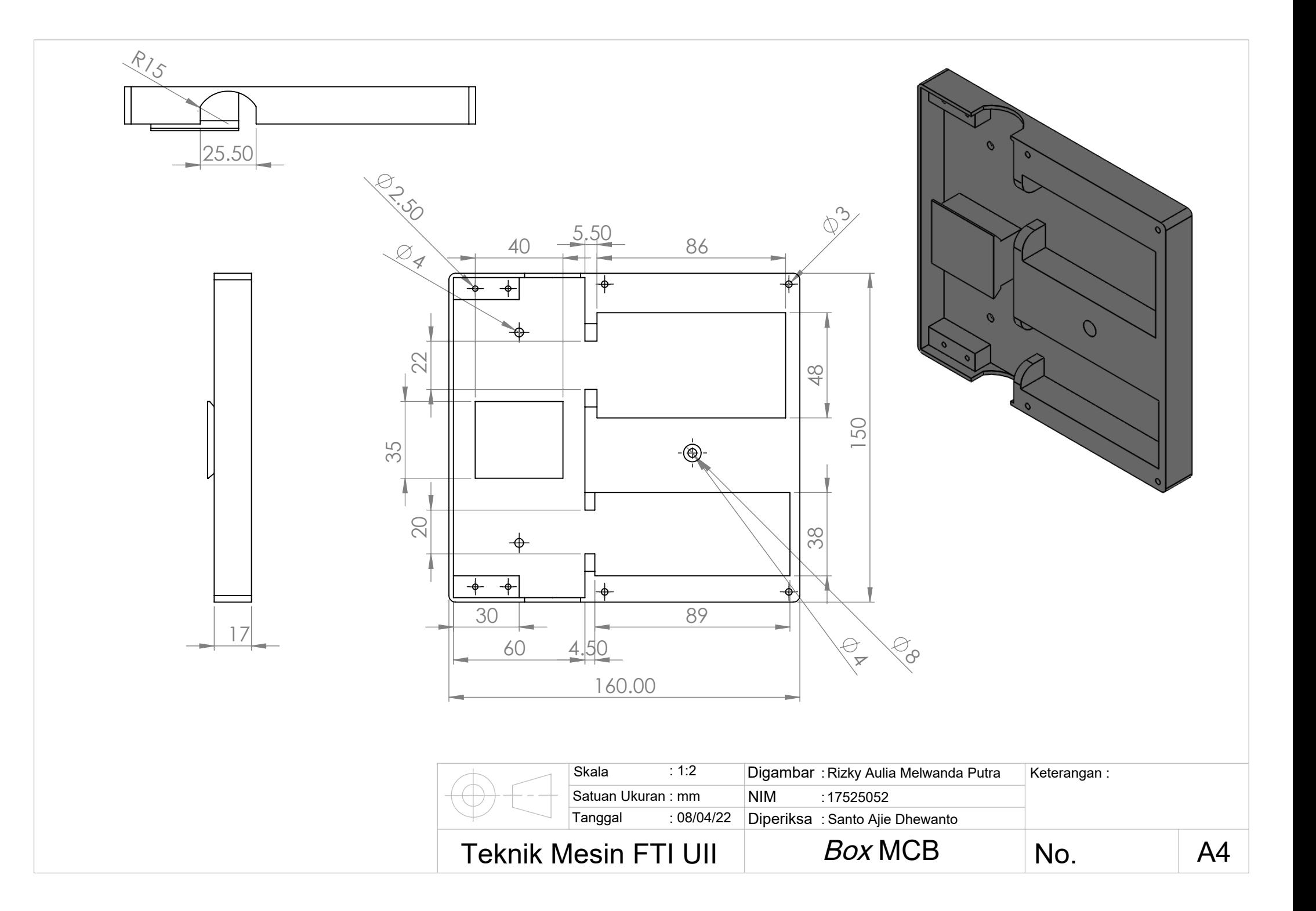

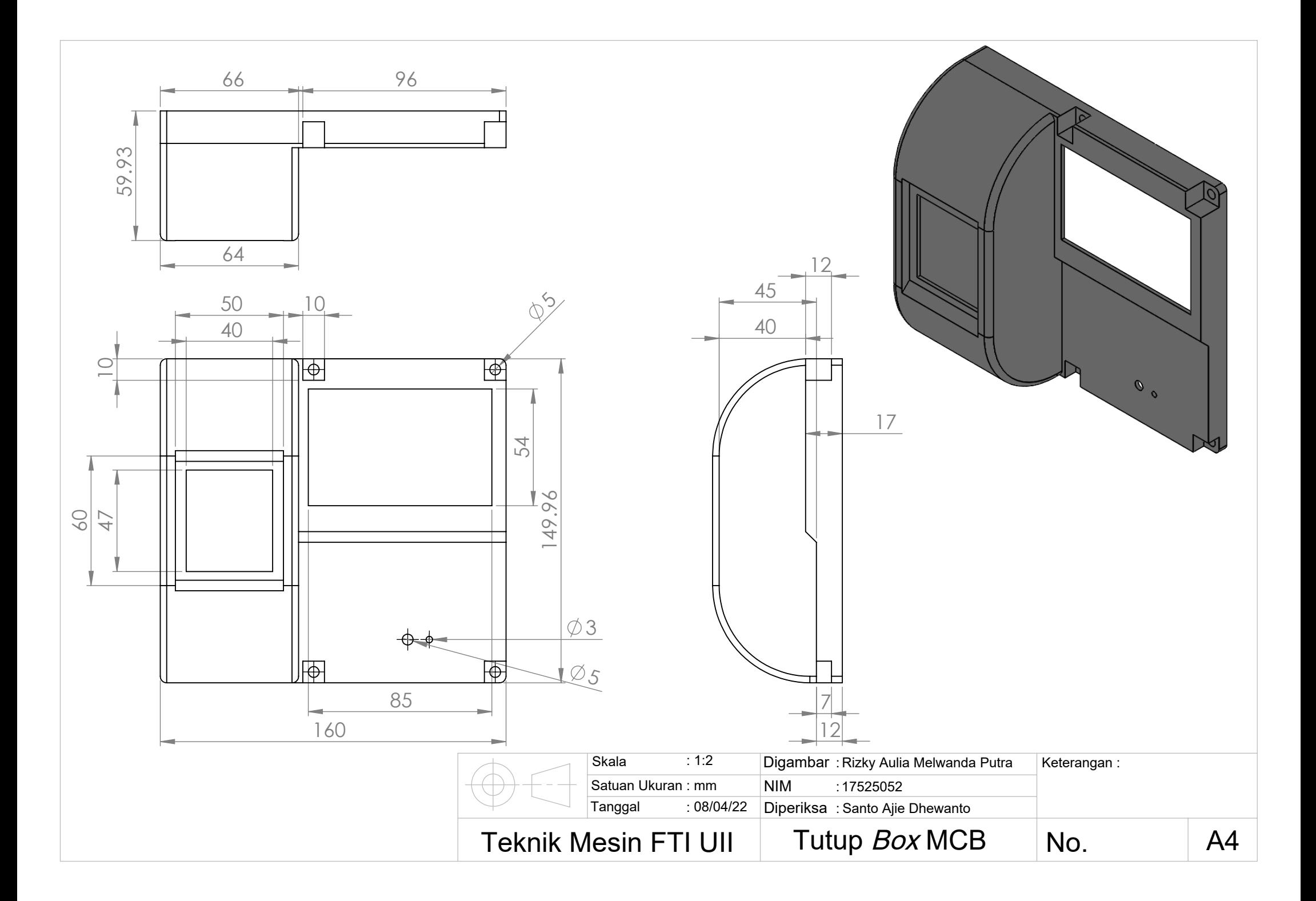